**Transport for London** 

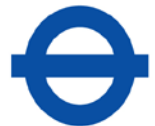

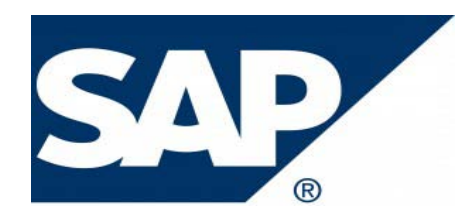

# **Electronic Procure-to-Pay (eP2P) Vendor Handbook**

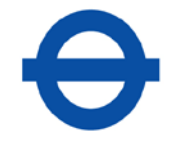

## <span id="page-1-0"></span>**Document Scope**

Welcome to the Vendor Handbook on the Electronic Procure-to-Pay (eP2P) process supported by Transport for London (TfL).

This document provides guidance and information relating to the eP2P process for vendors to TfL and the Greater London Authority (GLA).

TfL's eP2P solution enables purchase orders to be submitted to vendors electronically and automatically receives and processes vendor invoices that are received in a supported electronic file format. In addition, invoice response files can also be generated and issued to the vendor. Four separate notifications confirm whether an invoice file has been successfully received, processed successfully or failed to process and finally, cleared for payment.

Detailed technical and functional instructions are contained within this handbook, including:

- Connecting to TfL's MOVEit server to exchange files
- Purchase Order file format
- Invoice file formats
- PunchOut catalogue connectivity with the TfL SAP SRM system

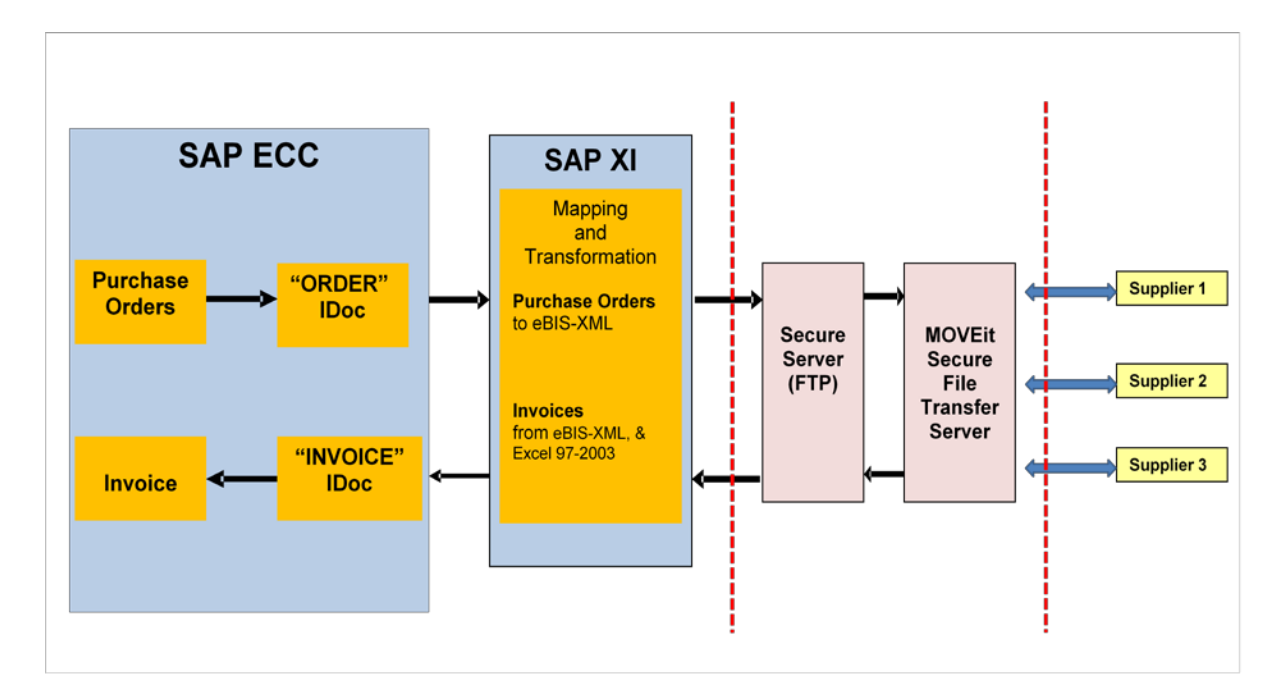

The diagram below provides a high level overview of TfL's eP2P solution

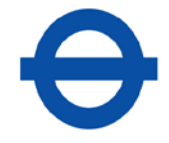

## **Contents**

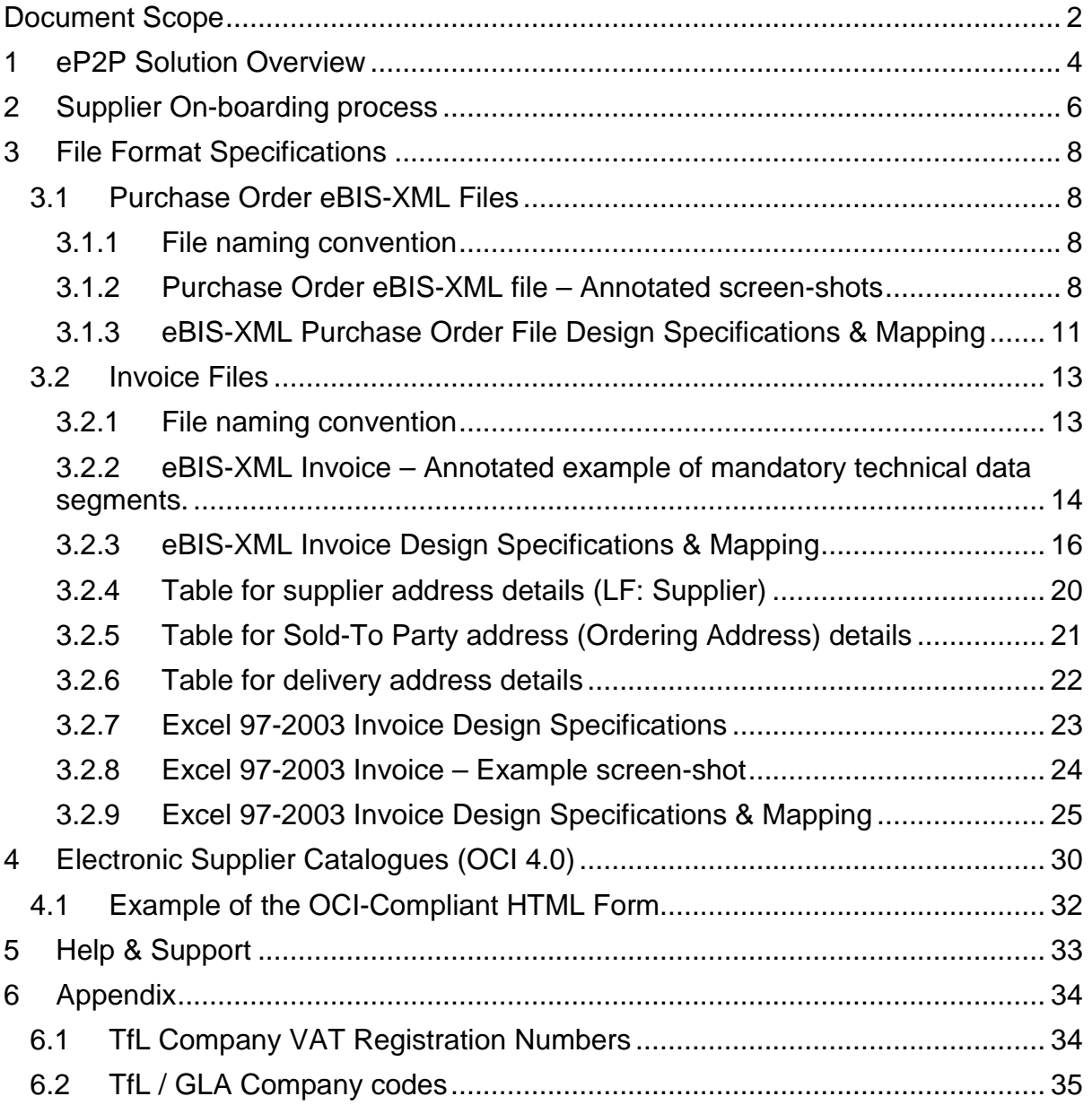

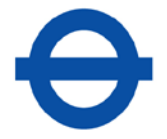

## <span id="page-3-0"></span>**1 eP2P Solution Overview**

TfL's eP2P solution enables purchase orders and invoices to be exchanged with vendors in **eBIS-XML** format.

Vendors with systems that are unable to integrate with XML format files can submit invoices in Microsoft Excel (97-2003) format.

These vendors can continue to receive purchase orders in 'traditional' formats (e.g. via email (pdf), post or fax), whilst submitting invoices in one of the above electronic formats. This allows vendors with varying technical capabilities to participate.

A basic requirement is that you are able to provide a *static* Internet Protocol (IP) address. If you don't currently have a static IP address, you can obtain one from your Internet Service Provider.

#### **Connecting to the TfL MOVEit server**

Connection to the eP2P Solution can only be established using one of the following secure file transfer protocols:

- sFTP, or
- https

**NB:**

- Connections via sFTP require a Username, Password and a public key. (TfL will advise the vendor of the Username and Password to be used. The initial key will be accepted by TfL - this must be used for all future connections).
- https connections can only be made using a web browser and by manually logging on to TfL's MOVEit secure file transfer server.

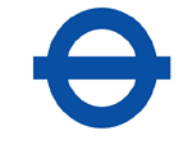

#### **Supplier-hosted catalogues**

To compliment the eP2P solution, TfL's SAP eProcurement system can integrate with web-enabled supplier catalogues via the Open Catalogue Interface (OCI) protocol.

This has a number of advantages, including:

- Accurate pricing, stock availability and product information is obtained directly from the supplier-hosted catalogue for all items
- Allows the correct product and pricing data to be exchanged on purchase orders and invoices
- Enables auto processing of TfL purchase orders, supplier's sales orders and invoices

The supplier must prepare and validate a "PunchOut" catalogue site that displays TfL specific items and pricing in conjunction with TfL Commercial Procurement.

The ['Electronic Supplier Catalogues'](#page-29-0) section within this document details the requirements for integrating TfL's SAP eProcurement system with supplierhosted catalogues over the internet.

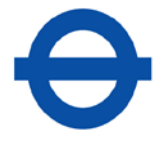

## <span id="page-5-0"></span>**2 Supplier On-boarding process**

#### **Step 1: Complete Supplier Questionnaire**

The questionnaire captures specific technical information which enables TfL to establish whether the vendor is able to participate in the eP2P process.

The following mandatory information is required:

- $\triangleright$  A static IP address
- $\triangleright$  Confirmation of the protocol to be used to connect to TfL (sFTP or https)

#### **Step 2: TfL technical set-up**

Once this information has been verified, TfL will complete the following tasks:

- $\triangleright$  Update TfL's external facing firewall to enable a connection from the vendor's network or computer to MOVEit from the static IP address provided
- $\triangleright$  Create a MOVE it account and provide the vendor with their username and password details - these details should be kept secure.

Changes may also be required to a vendor's firewall to allow connection to TfL's MOVEit secure file transfer server.

The external facing IP address for our MOVEit secure server is 79.141.46.65.

The URL for connecting via https is:

[https://mft.tfl.gov.uk/MOVEitdmz](https://mft.tfl.gov.uk/moveitdmz) or [https://79.141.46.65/MOVEitdmz](https://79.141.46.65/moveitdmz)

#### **Step 3: Testing cycle**

A number of tests need to be performed to confirm whether invoice files can be successfully uploaded and correctly processed by TfL's SAP system.

- $\triangleright$  Vendor to confirm they can connect and log on to MOVEit.
- $\triangleright$  TfL to provide 3 test purchase orders (electronically where relevant):
	- o PO1: Single Item
	- o PO2: Multi-Line (<10 items)
	- o PO3: Multi-Line (>10 items)

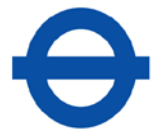

- $\triangleright$  Vendor to submit electronic invoice files in the agreed format:
- o PO1: Single Item (Invoice in full)
- $\circ$  PO2: Multi-Line (<10 items) Partial Invoice Items (10 & 20 only)
- o PO3: Multi-Line (>10 items) Invoice <u>All</u> items in full
- $\triangleright$  Where the vendor has chosen to receive invoice response files, these are to be provided by TfL by way of example. Invoice response files are generated upon:
- o Successful receipt of an invoice file
- o Successful (or failed) processing of an invoice file
- o Payment clearing for an invoice
- TfL /Vendor: End-to-End Network Test (If purchase orders are to be exchanged electronically, a test PO file will be dropped outbound onto FtP Host) – confirm vendor can collect.
- Vendor: Send Credit Notes for all items invoiced in PO1, PO2 & PO3.

Once the test invoice files have been created and validated against the file format specifications, they should be emailed to [etrading@tfl.gov.uk](mailto:Dianewadsworth@tfl.gov.uk)

#### **Step 4: Go-live**

Once test files have been successfully exchanged and validated by TfL and the vendor, a go-live date can be agreed.

After go-live, for any changes that are required by the vendor (e.g. change of IP address or file format), timeframes must be agreed by both parties in order to make the necessary technical changes to ensure continuity of service.

Please contact [etrading@tfl.gov.uk](mailto:Dianewadsworth@tfl.gov.uk) for any technical change requirements.

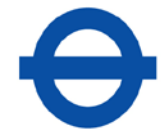

## <span id="page-7-0"></span>**3 File Format Specifications**

This section contains the detailed specifications of the purchase order and invoice file formats supported by the eP2P solution.

Sample Purchase Order and Invoice file templates are included within the Supplier On-boarding pack.

#### <span id="page-7-1"></span>**3.1 Purchase Order eBIS-XML Files**

#### **3.1.1 File naming convention**

<span id="page-7-2"></span>The file naming convention for Purchase Order files is:

E\_ORDERS\_XXXXXXXXXX YYYYMMDD\_HHMMSS-SSS.xml

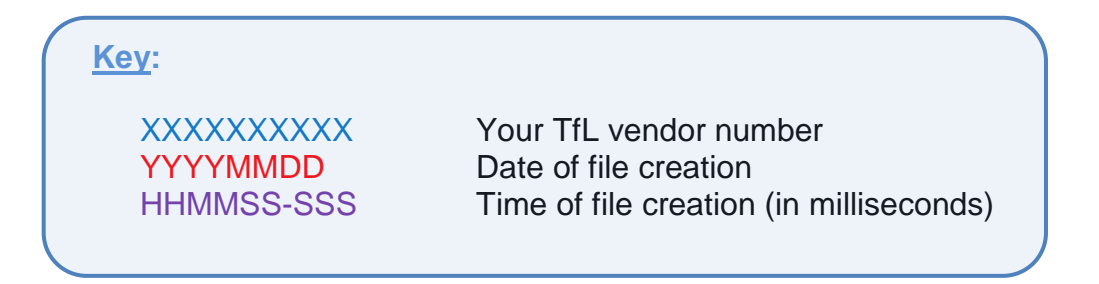

#### <span id="page-7-3"></span>**3.1.2 Purchase Order eBIS-XML file – Annotated screen-shots**

**Order Header**

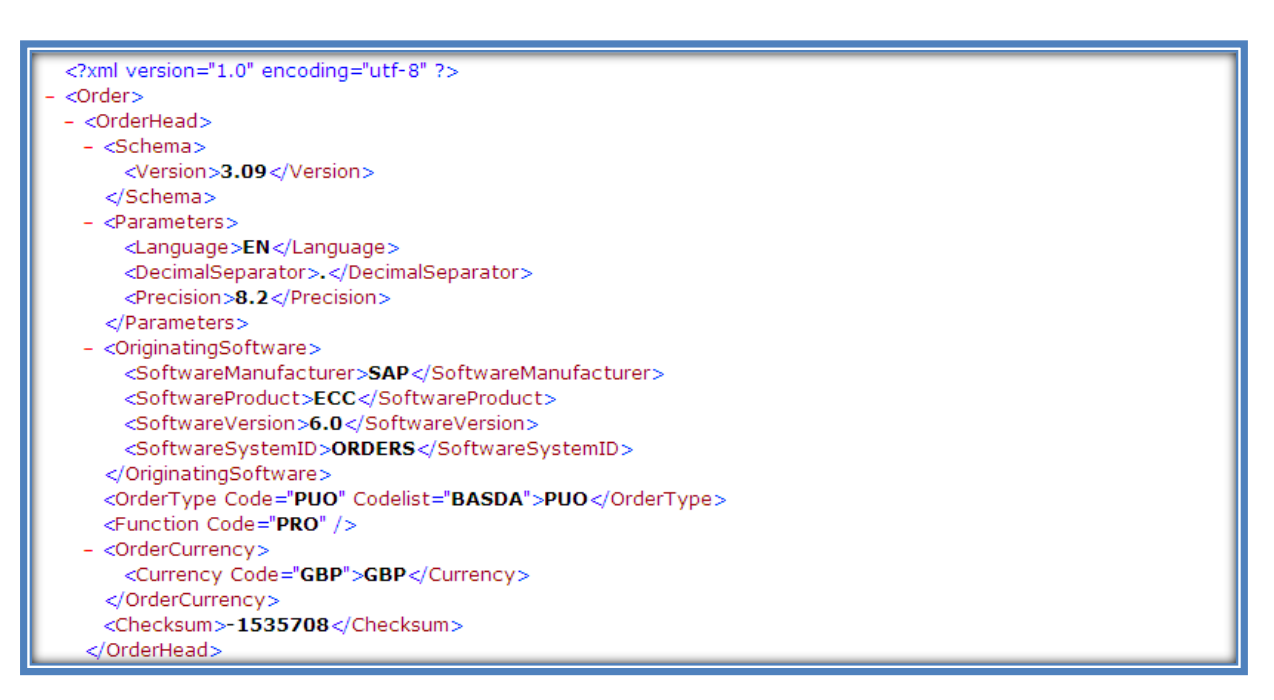

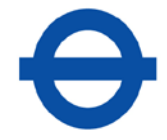

#### **Purchase Order Header Details**

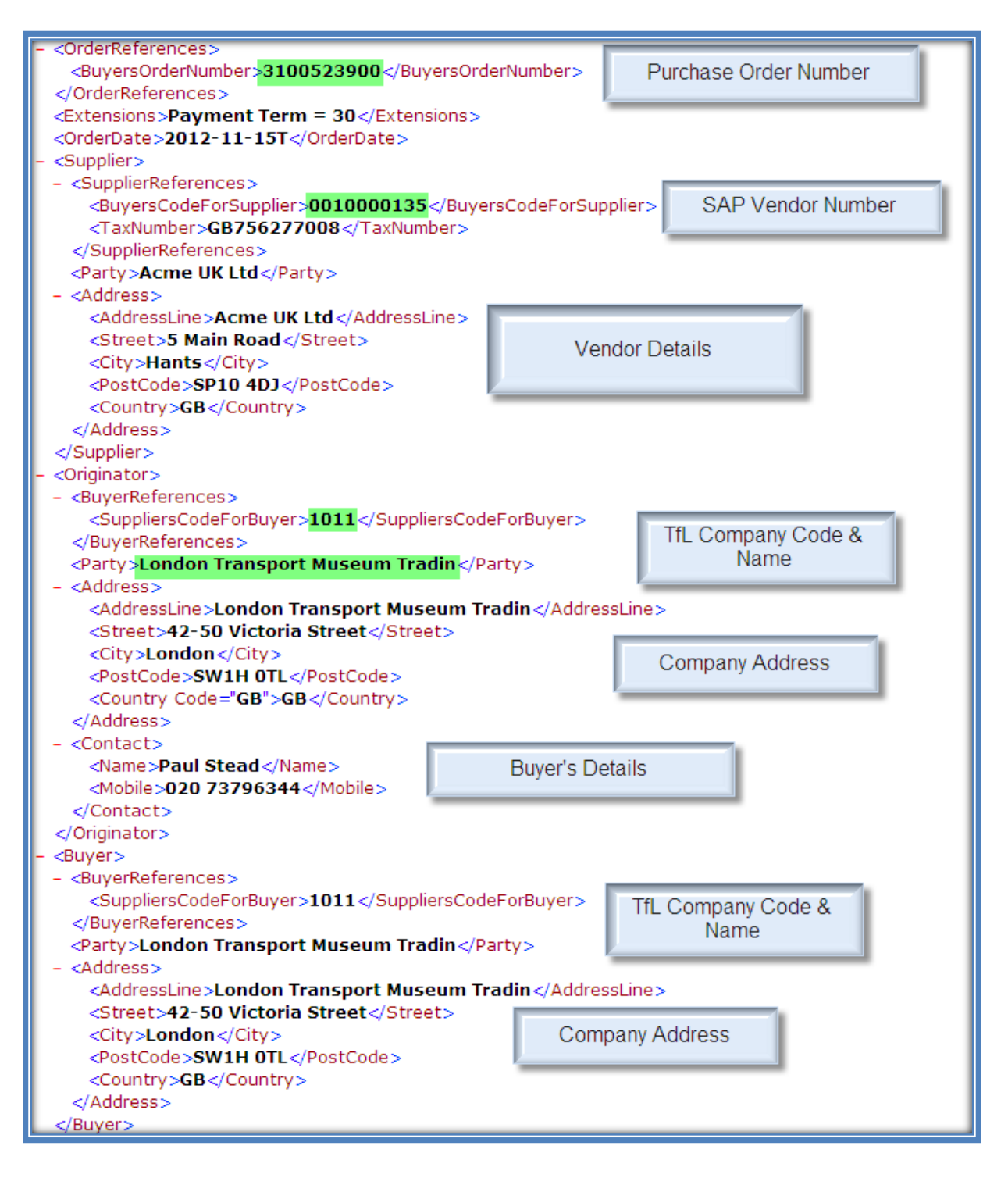

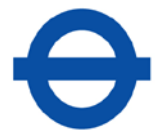

#### **Purchase Order Header Details (Cont.)**

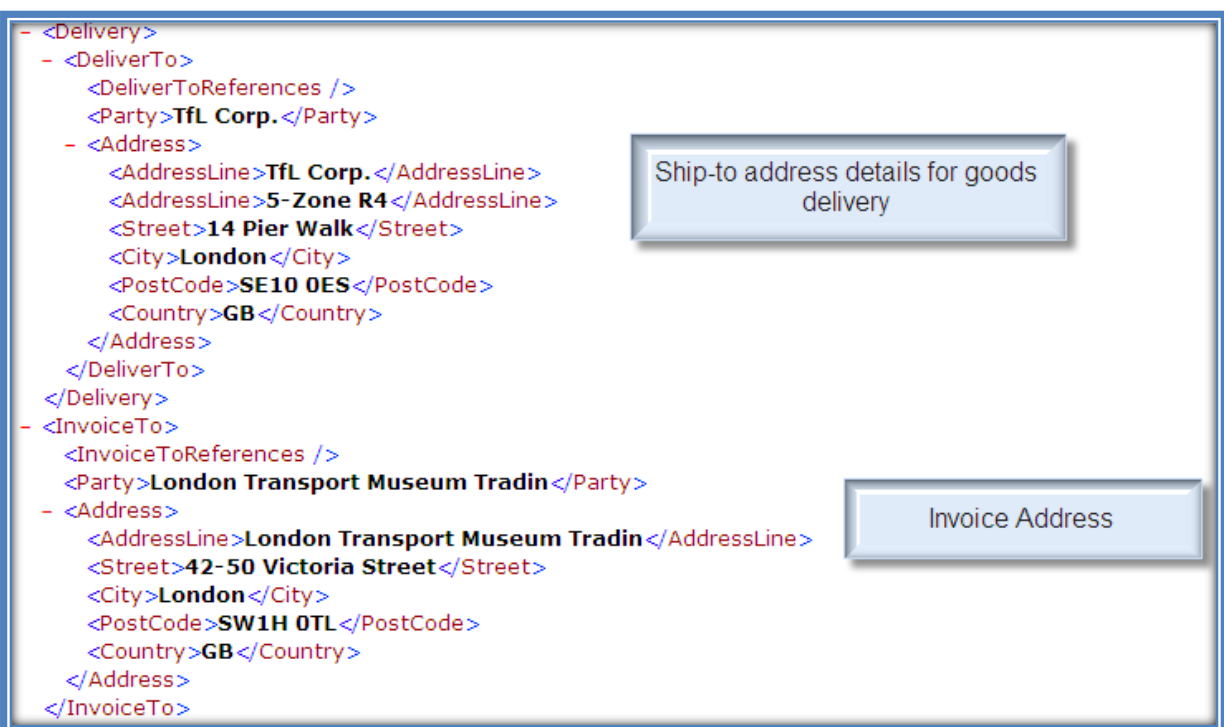

#### **Purchase Order Item Details/ Total Order Value**

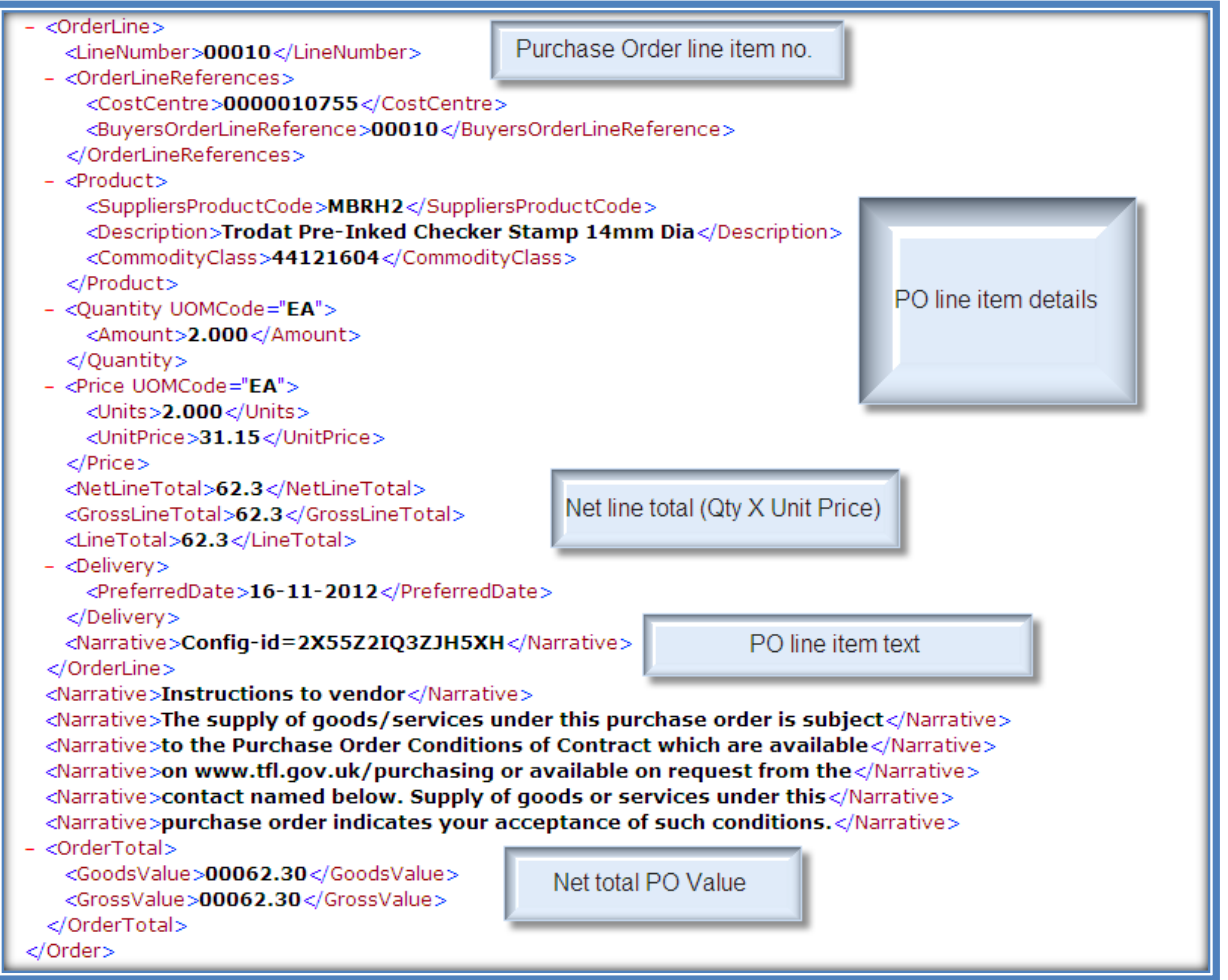

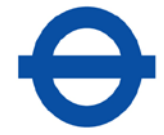

## <span id="page-10-0"></span>**3.1.3 eBIS-XML Purchase Order File Design Specifications & Mapping**

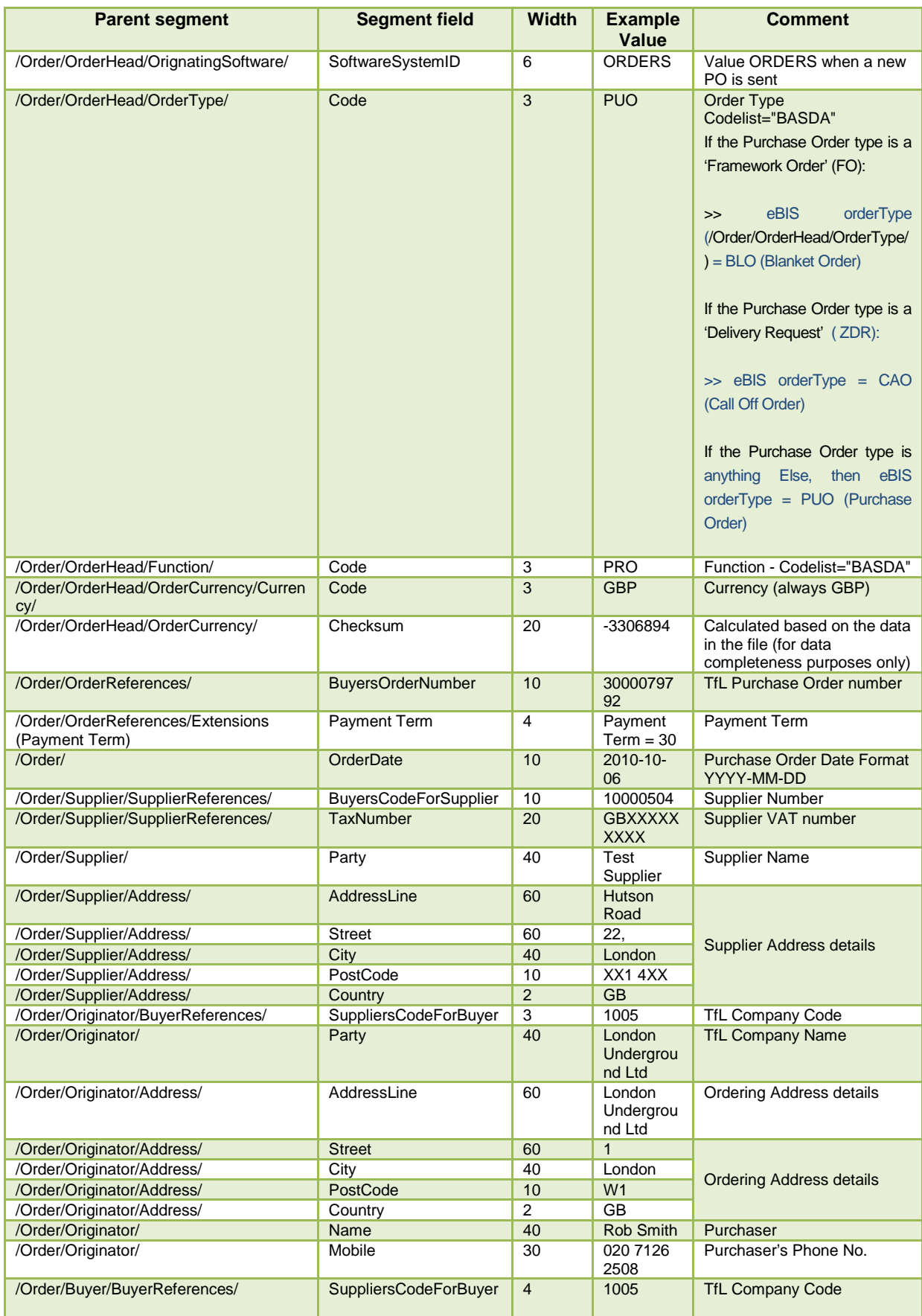

## **Transport for London**

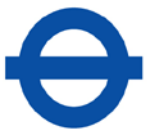

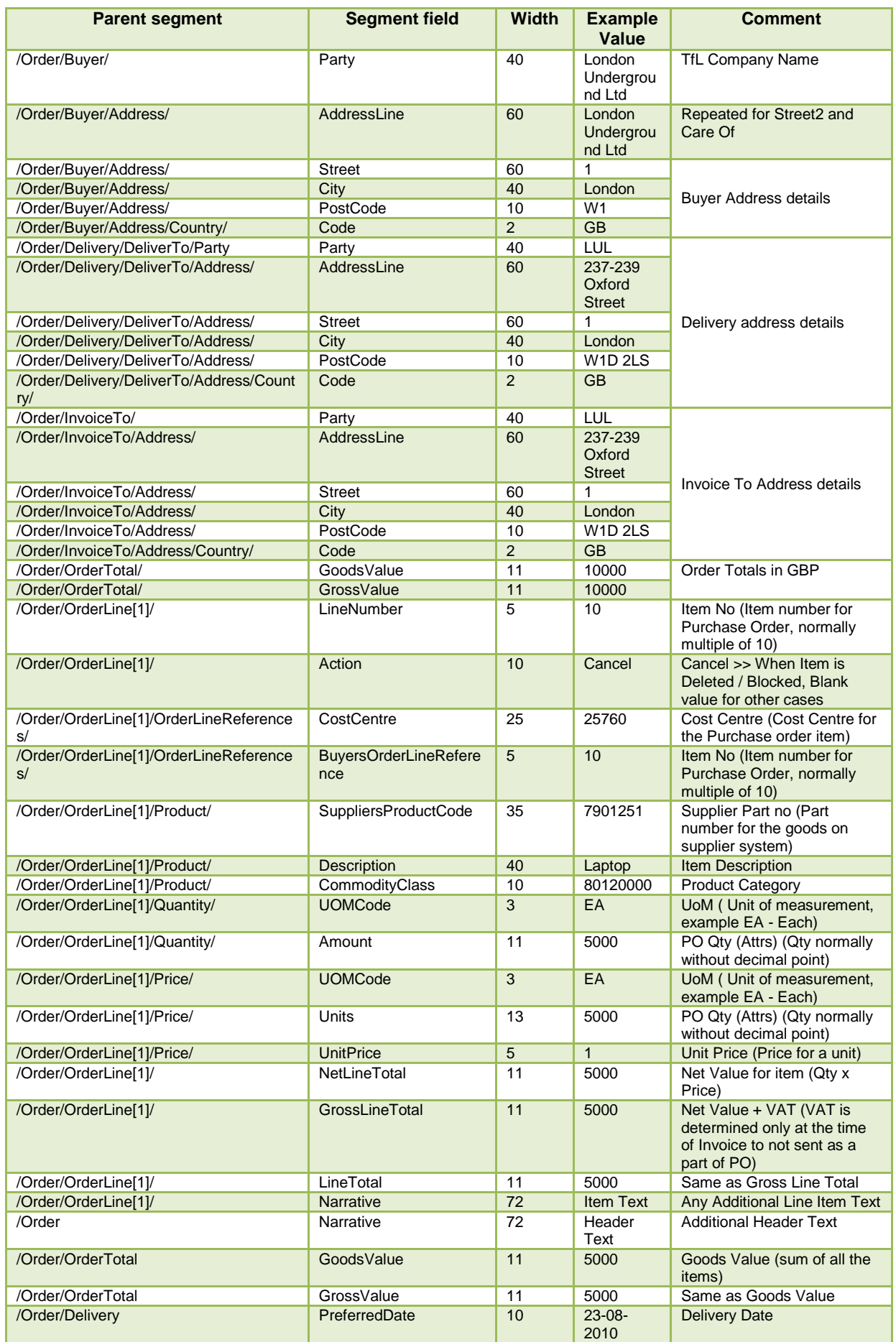

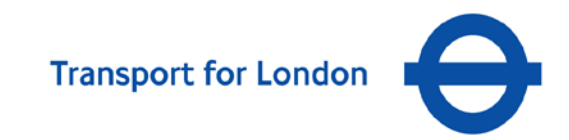

#### **3.2 Invoice Files**

#### <span id="page-12-2"></span>**3.2.1 File naming convention**

The following file naming convention must be adopted for invoices.

This ensures multiple invoice files that are produced and submitted on the same day can be identified by the unique file name.

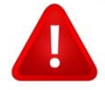

- One file should be submitted per invoice.
- If an invoice file is submitted with the same name as a previous invoice, the original file will be overwritten.

File naming must be as specified below: **NO SPACES**

<span id="page-12-1"></span><span id="page-12-0"></span>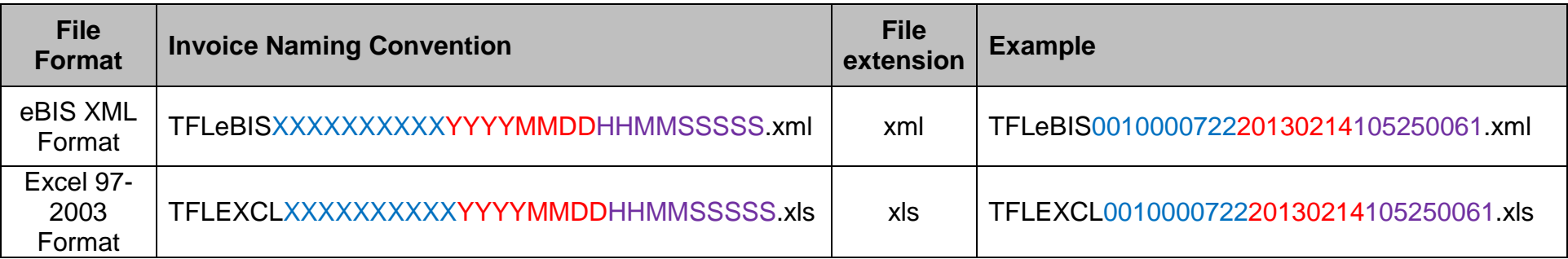

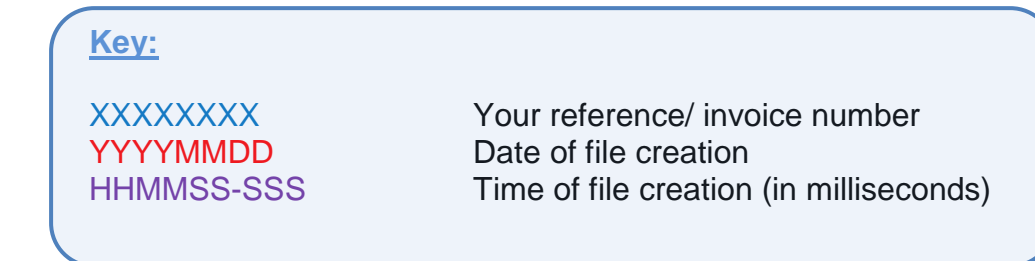

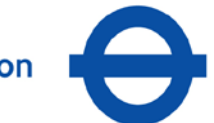

<span id="page-13-0"></span>**3.2.2 eBIS-XML Invoice – Annotated example of mandatory technical data segments to be configured in the vendor's system.**

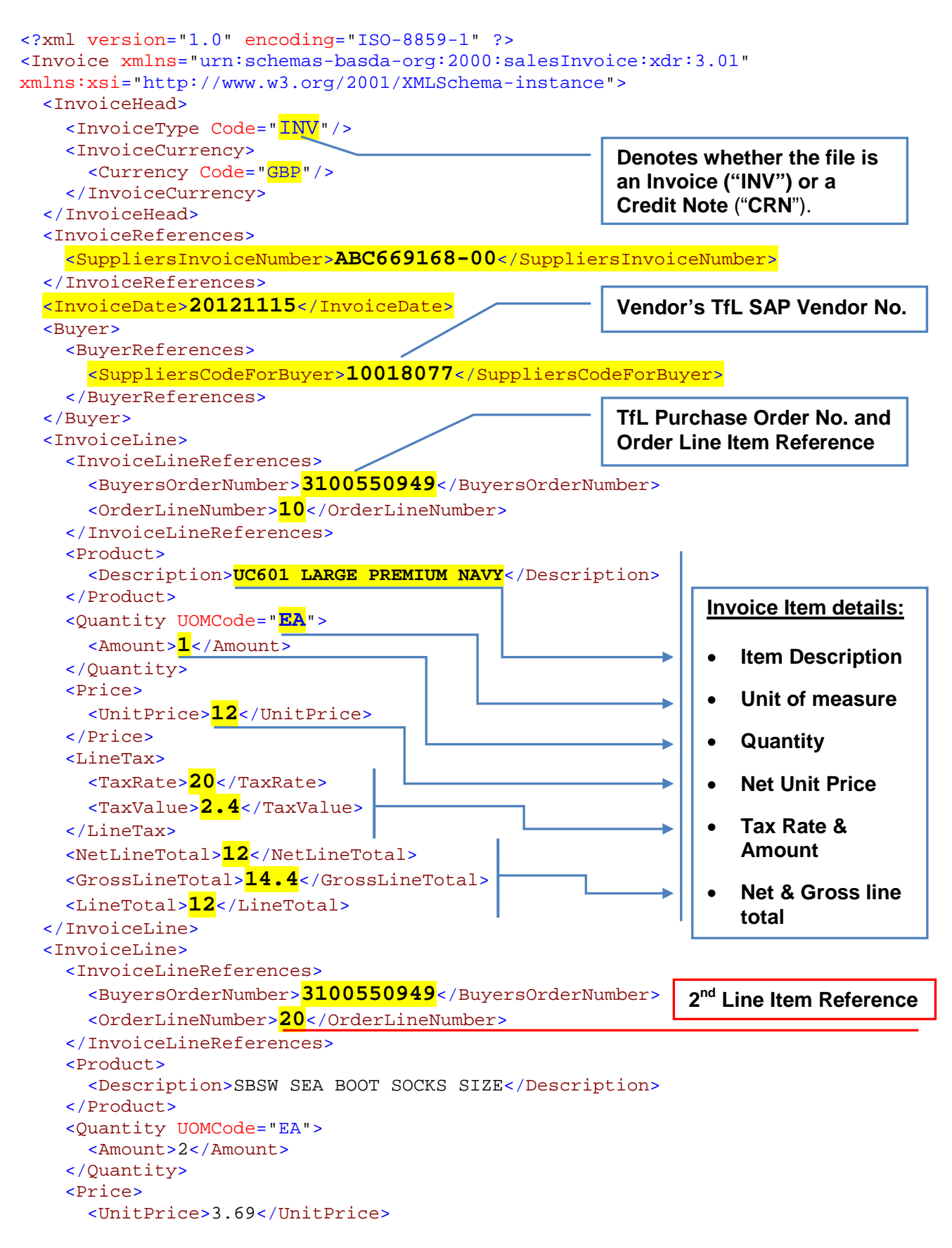

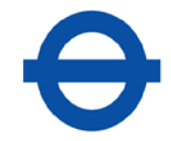

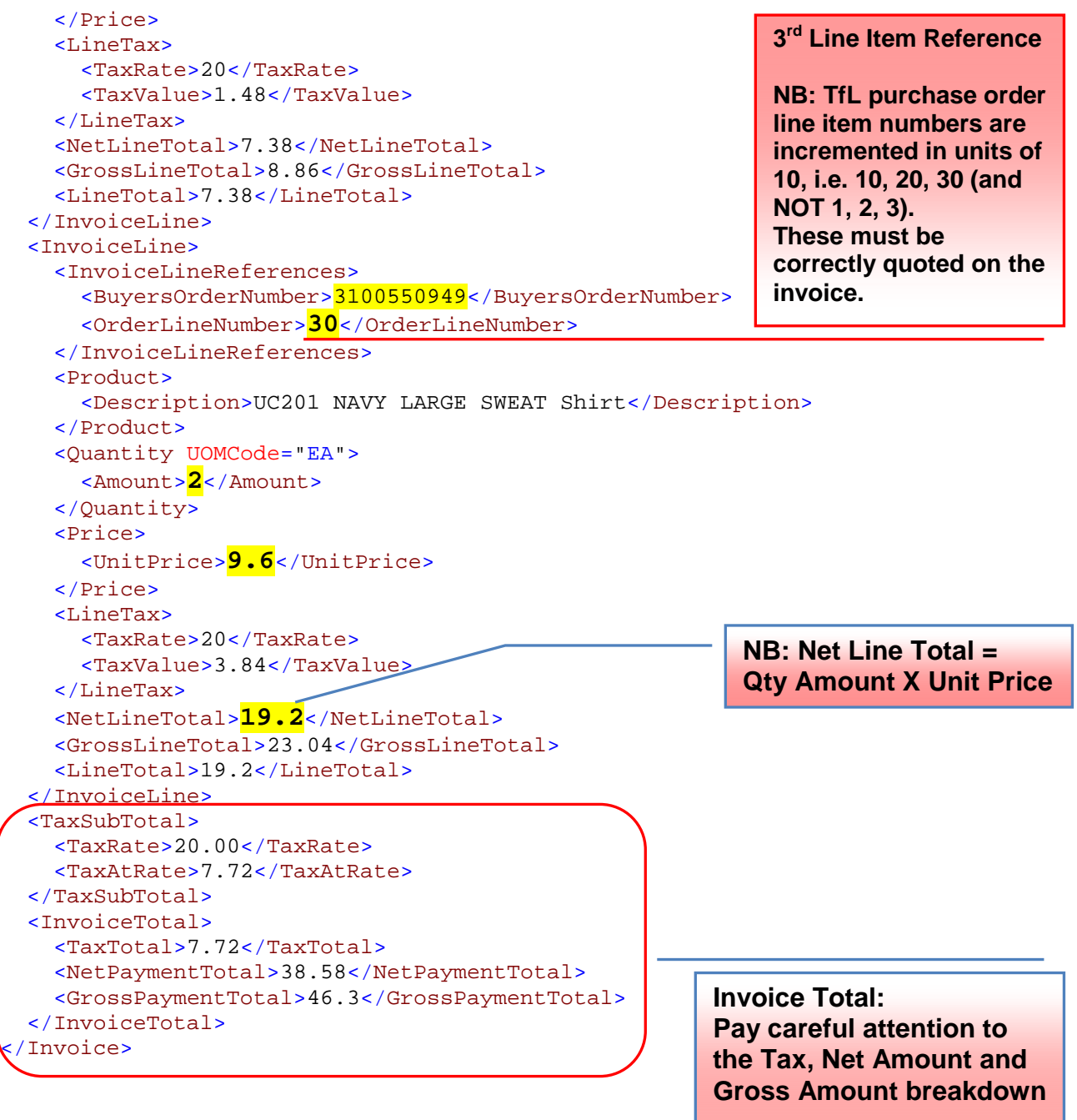

**Please Note:**

**The above example invoice file does not contain the [vendor name,](#page-19-0) address and VAT number details, or the ["Sold To" company details.](#page-20-0)**

**These must be included in the Header section of your invoice files for reference and to comply with legal requirements.** 

**The [invoice design specifications](#page-15-0) section details where this information should be specified in the file and the segments are shown in the eBIS-XML invoice sample file contained within the Supplier Onboarding pack.**

## **3.2.3 eBIS-XML Invoice Design Specifications & Mapping**

<span id="page-15-0"></span>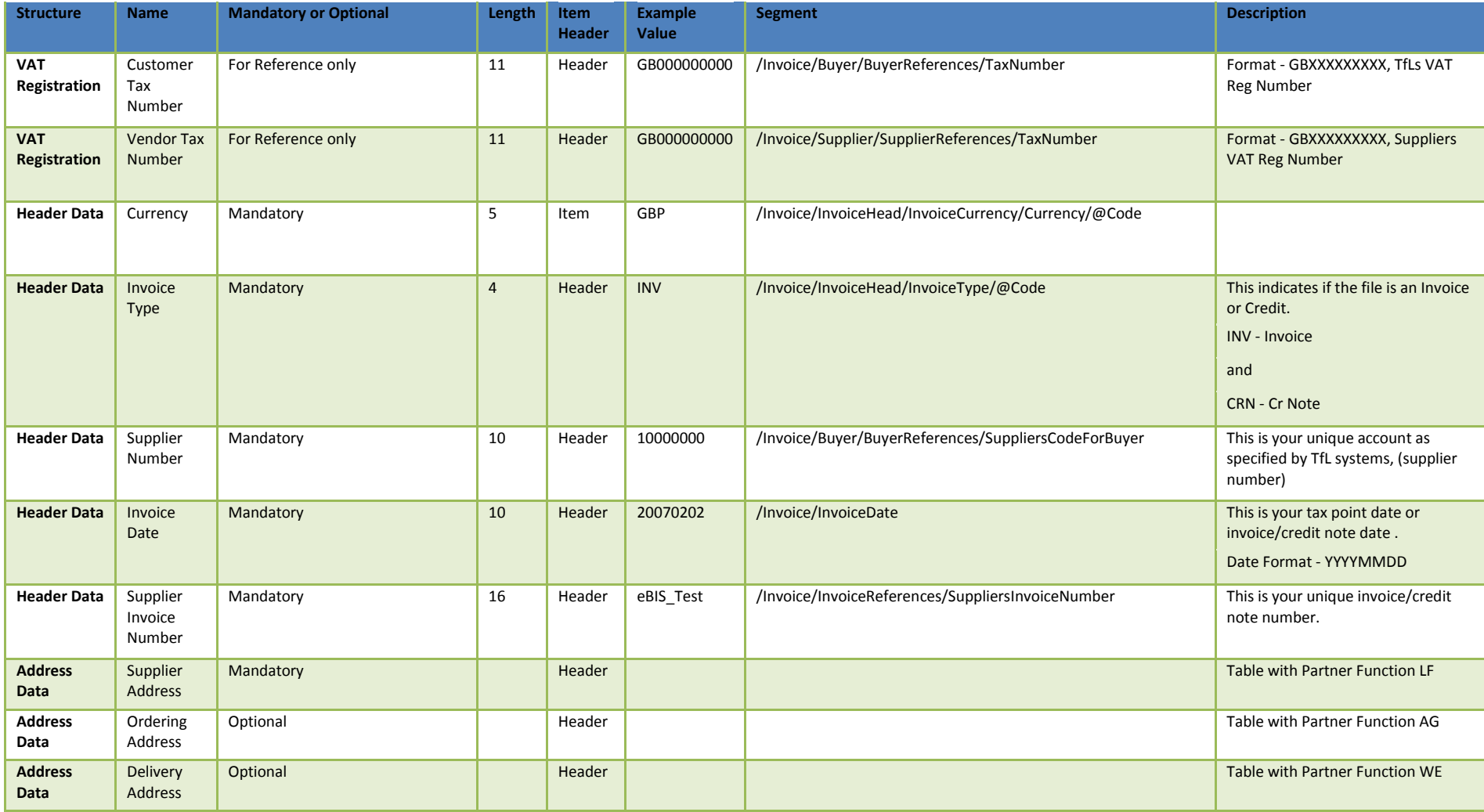

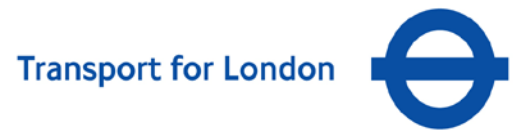

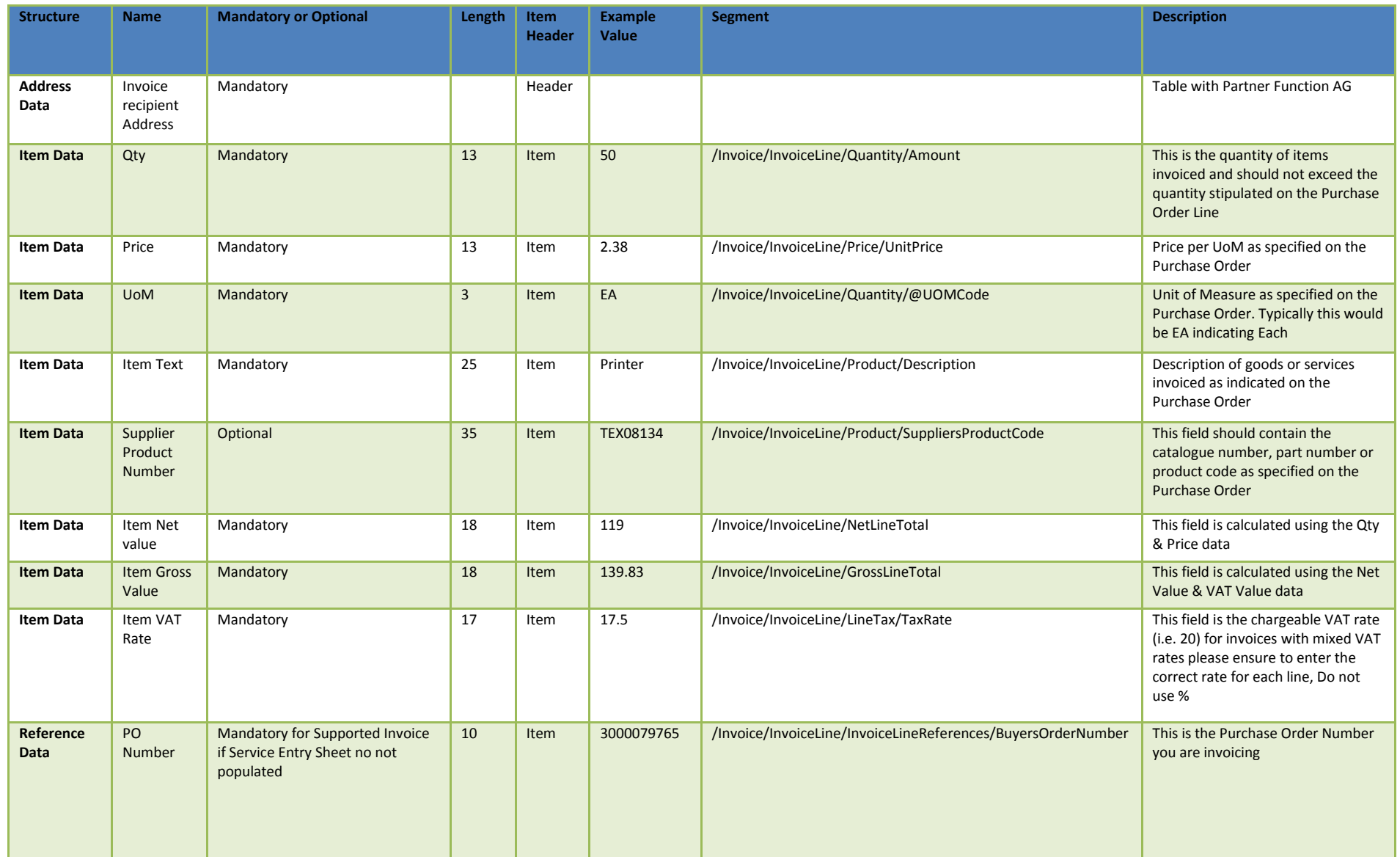

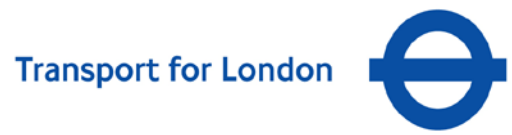

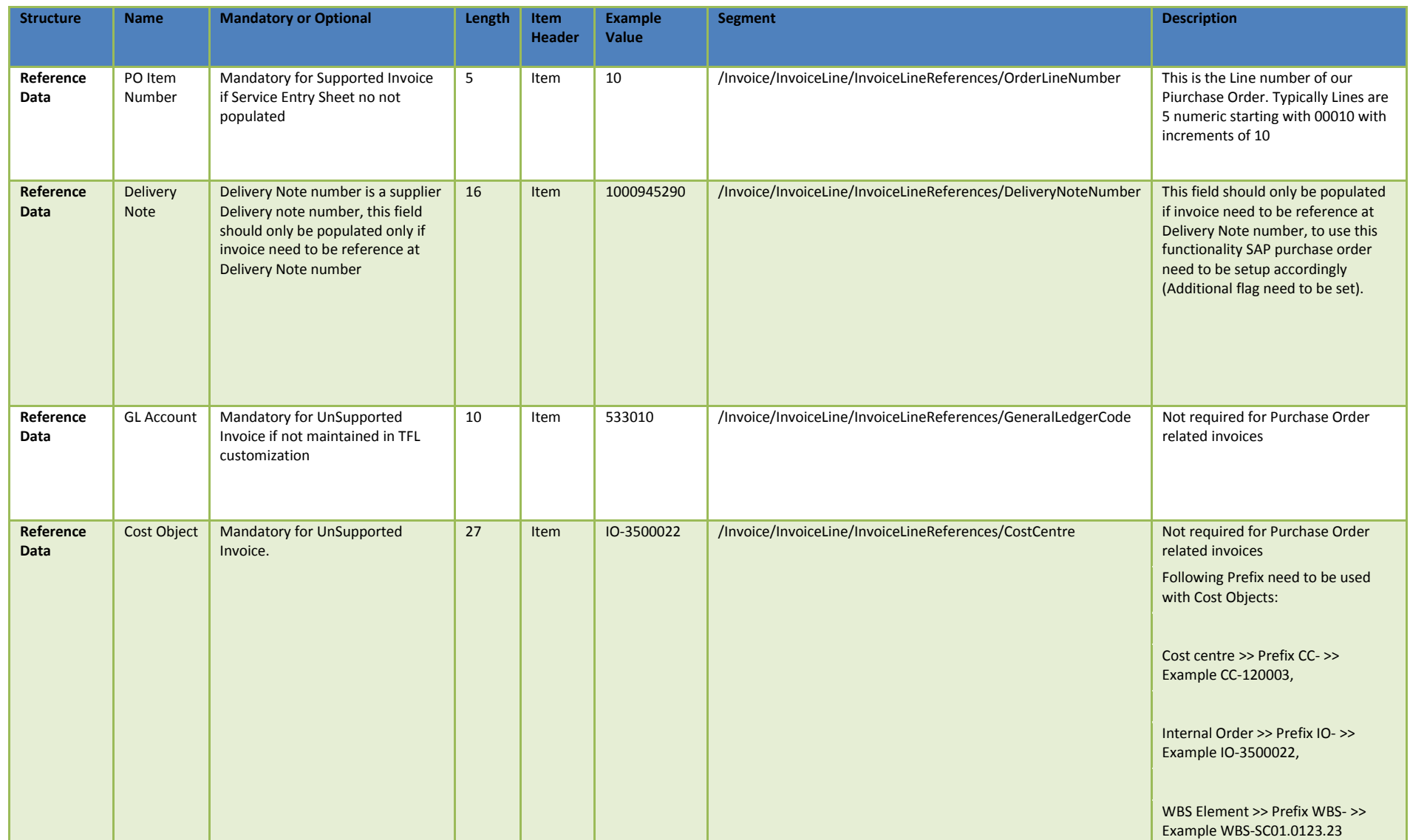

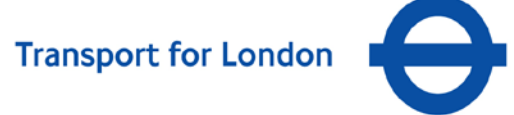

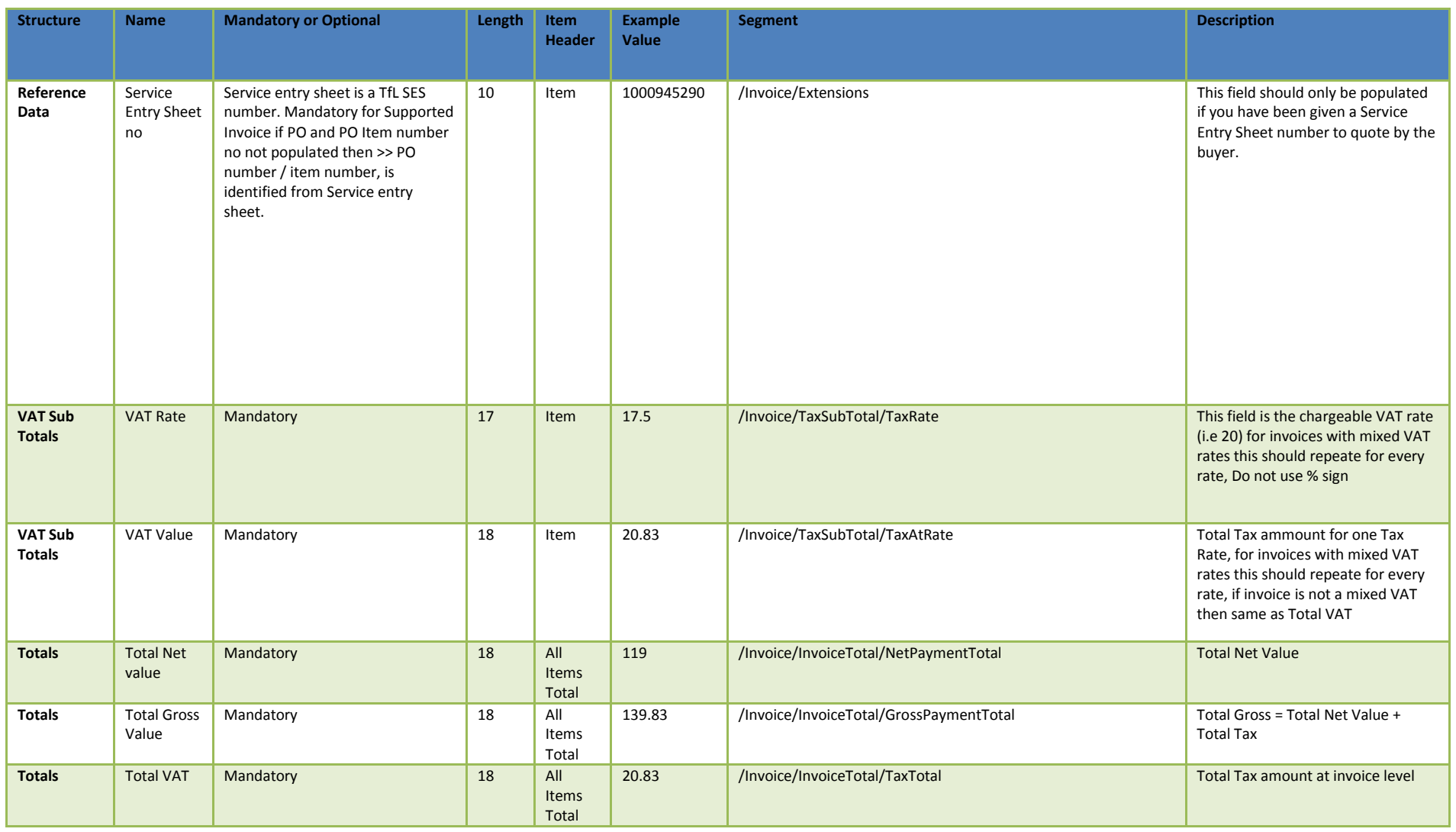

## **3.2.4 Table for supplier address details (LF: Supplier)**

<span id="page-19-0"></span>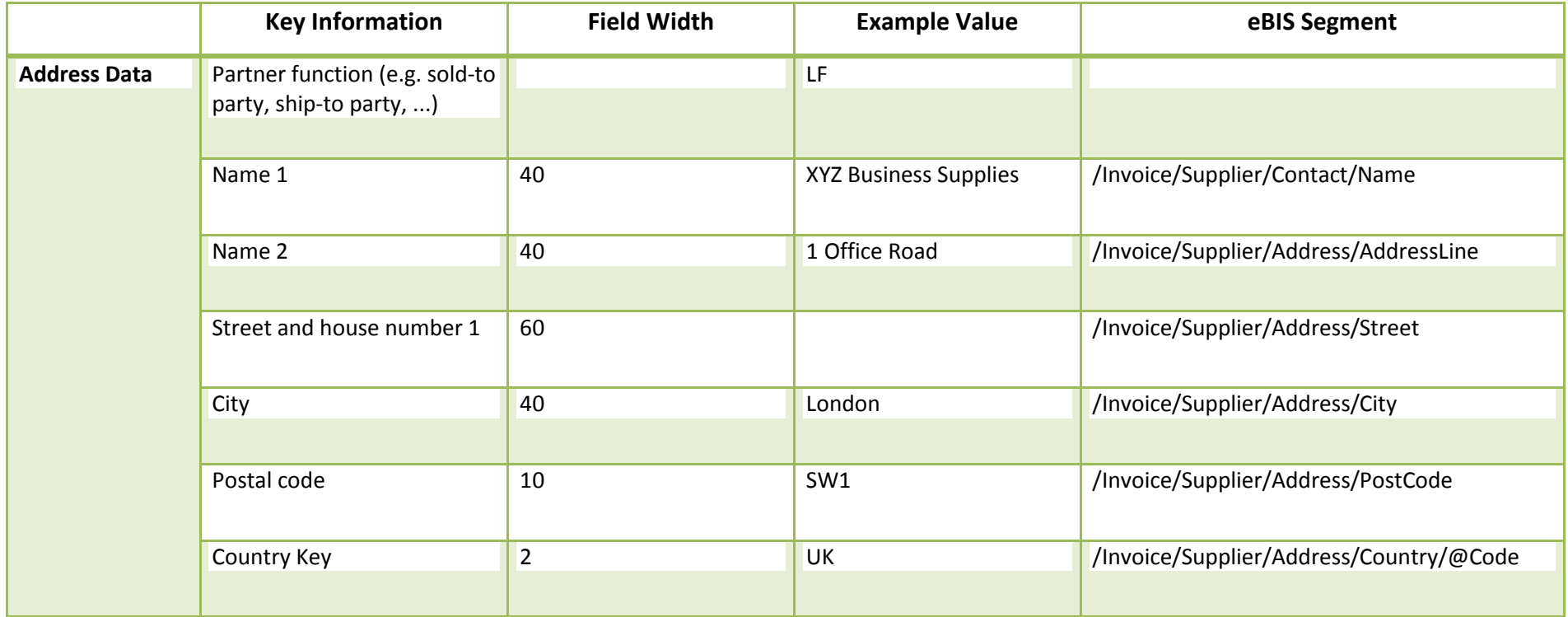

## **3.2.5 Table for Sold-To Party address (Ordering Address) details**

<span id="page-20-0"></span>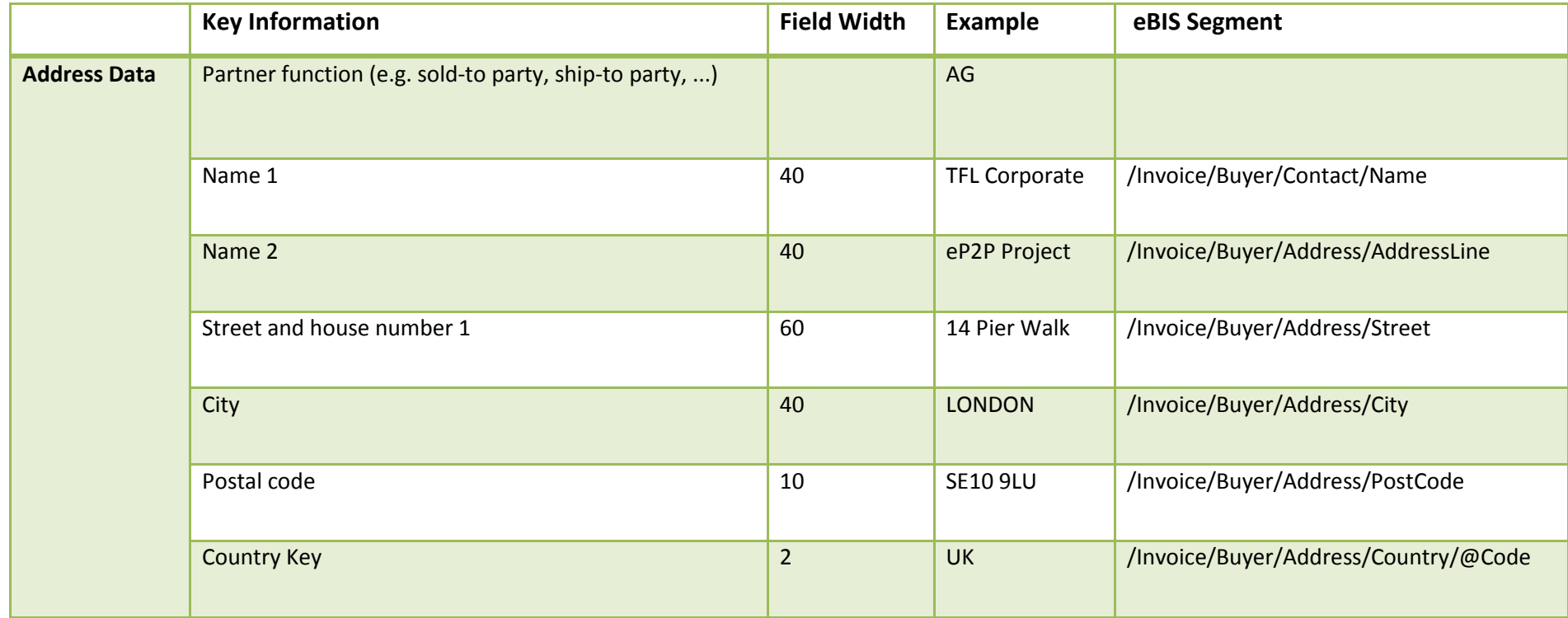

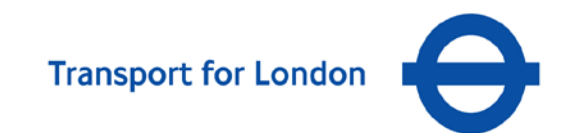

#### **3.2.6 Table for delivery address details**

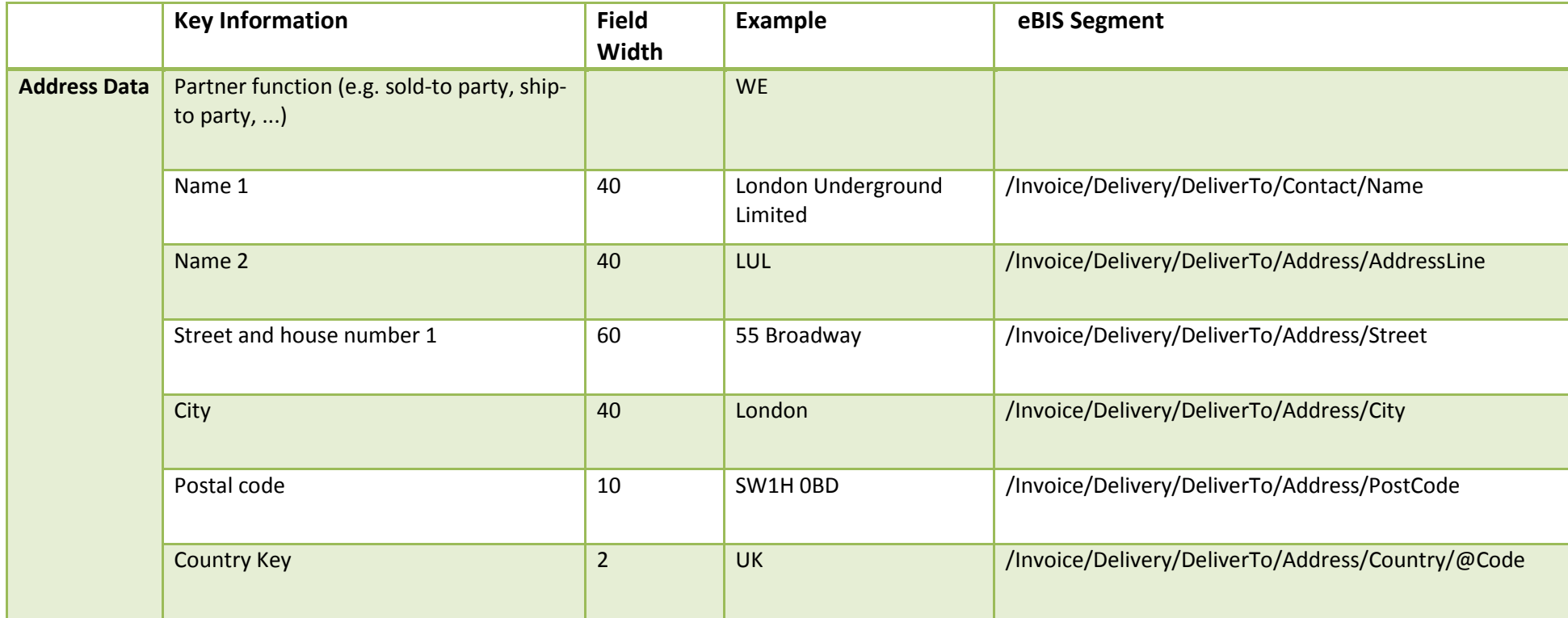

<span id="page-21-0"></span>**NB: This information is just for reference and will not be used for posting the invoice.**

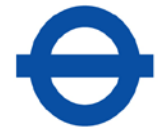

#### <span id="page-22-0"></span>**3.2.7 Excel 97-2003 Invoice Design Specifications**

Included within the Supplier On-boarding pack is a template to assist you with the invoice creation process and a guide to the layout of our Purchase Orders. Additional copies of this template can be requested from the TfL eTrading team, by emailing [eTrading@tfl.gov.uk.](mailto:eTrading@tfl.gov.uk)

The invoice file is an Excel worksheet made up of 24 fields at the invoice header level and 17 fields at the invoice line item level.

The fields at the header level (rows  $1 - 10$ ) must be populated. This captures specific information relating to your company and header details of the invoice e.g. invoice date, your reference number and details of the TfL Company you are submitting your invoice to.

The line level (Row 11 onwards) contains 17 fields relating to each line of the invoice. Of these, 7 fields are mandatory and depending on the type of purchase order received, there are additional fields which may also require populating.

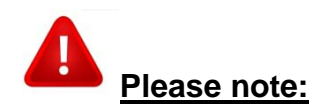

- Excel files **MUST** be saved in **Excel Version 97-2003** or *earlier*
- The file template/ order of the fields on the file must not be changed
- The invoice date must be entered using full-stops **only** as the separator and not "/". (e.g. **19.11.2012**)
- All Items marked with \* are referred to in the TfL leaflet "*Help us to pay your invoice on time*", which is included within this on-boarding pack
- The following characters must **not** be entered into any field:

 $\langle \rangle$  =  $\langle \rangle$  /  $\rangle$  # ~  $\mathcal{Q}$  ':: [ ] { } + = - ) ( \* & ^ % \$ £ " !  $\in$ 

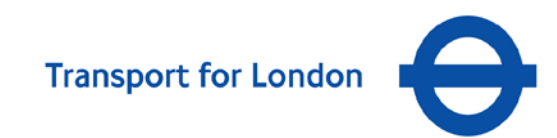

## **3.2.8 Excel 97-2003 Invoice – Example screen-shot**

<span id="page-23-0"></span>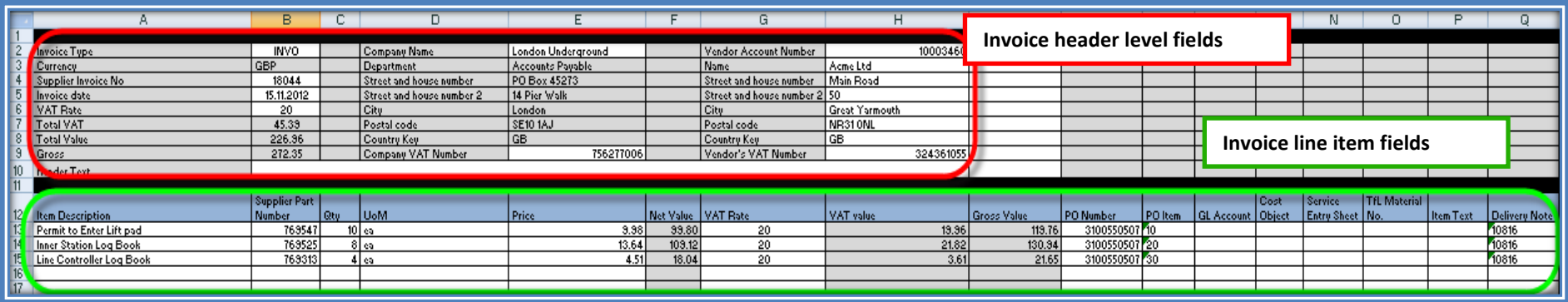

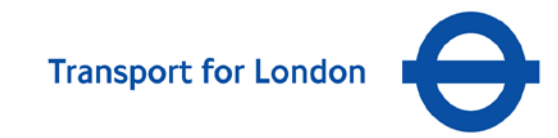

## **3.2.9 Excel 97-2003 Invoice Design Specifications & Mapping**

<span id="page-24-0"></span>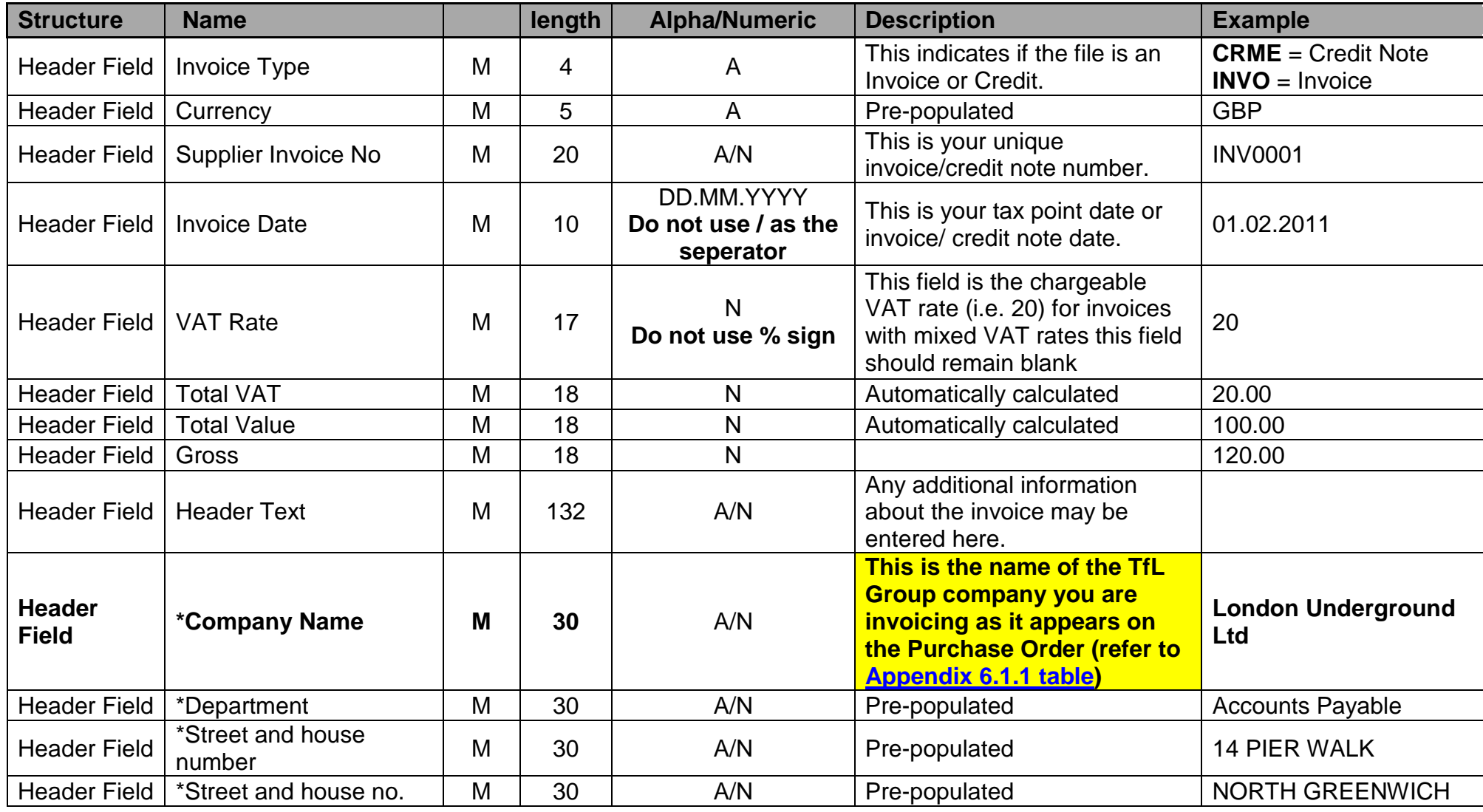

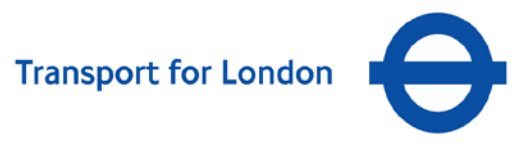

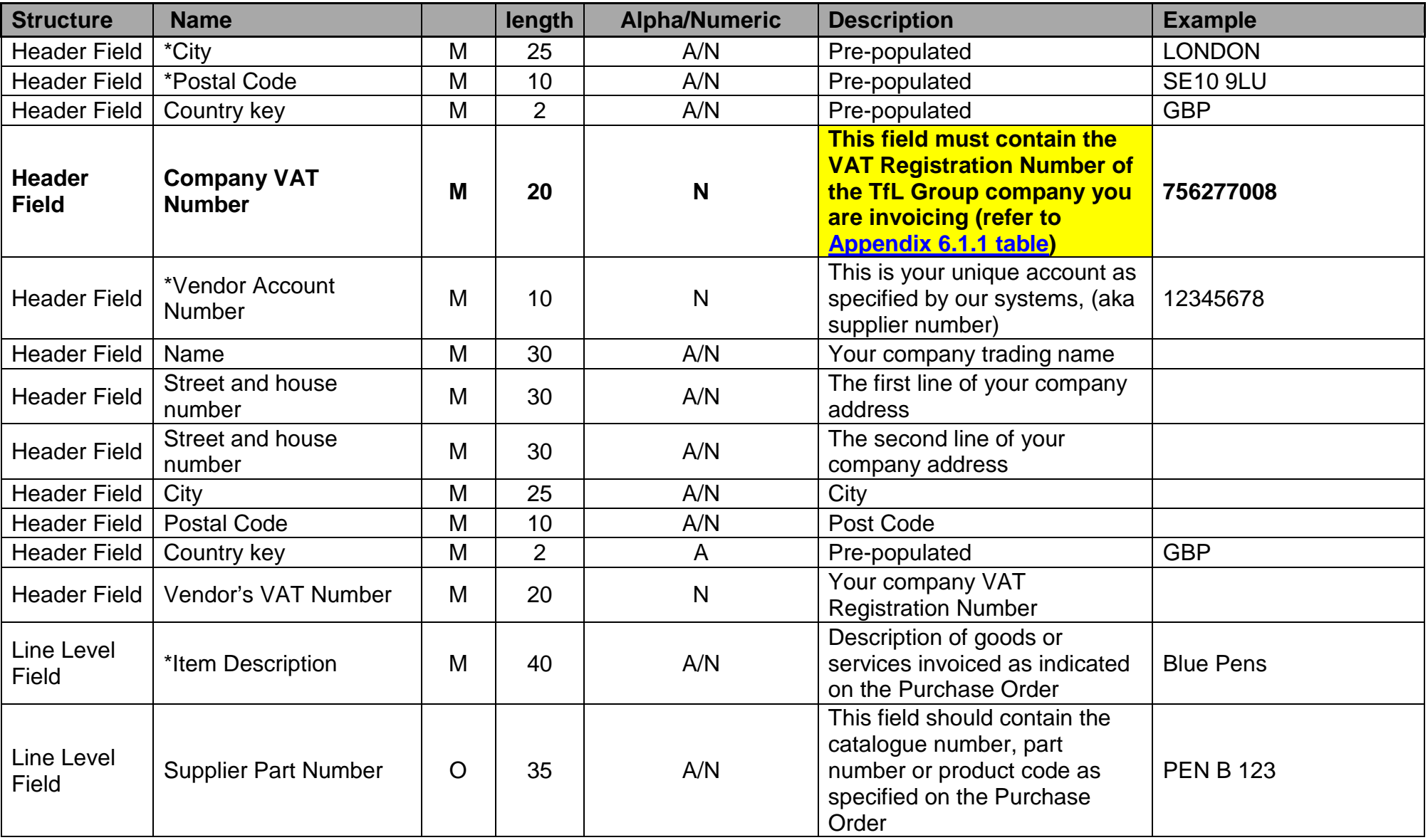

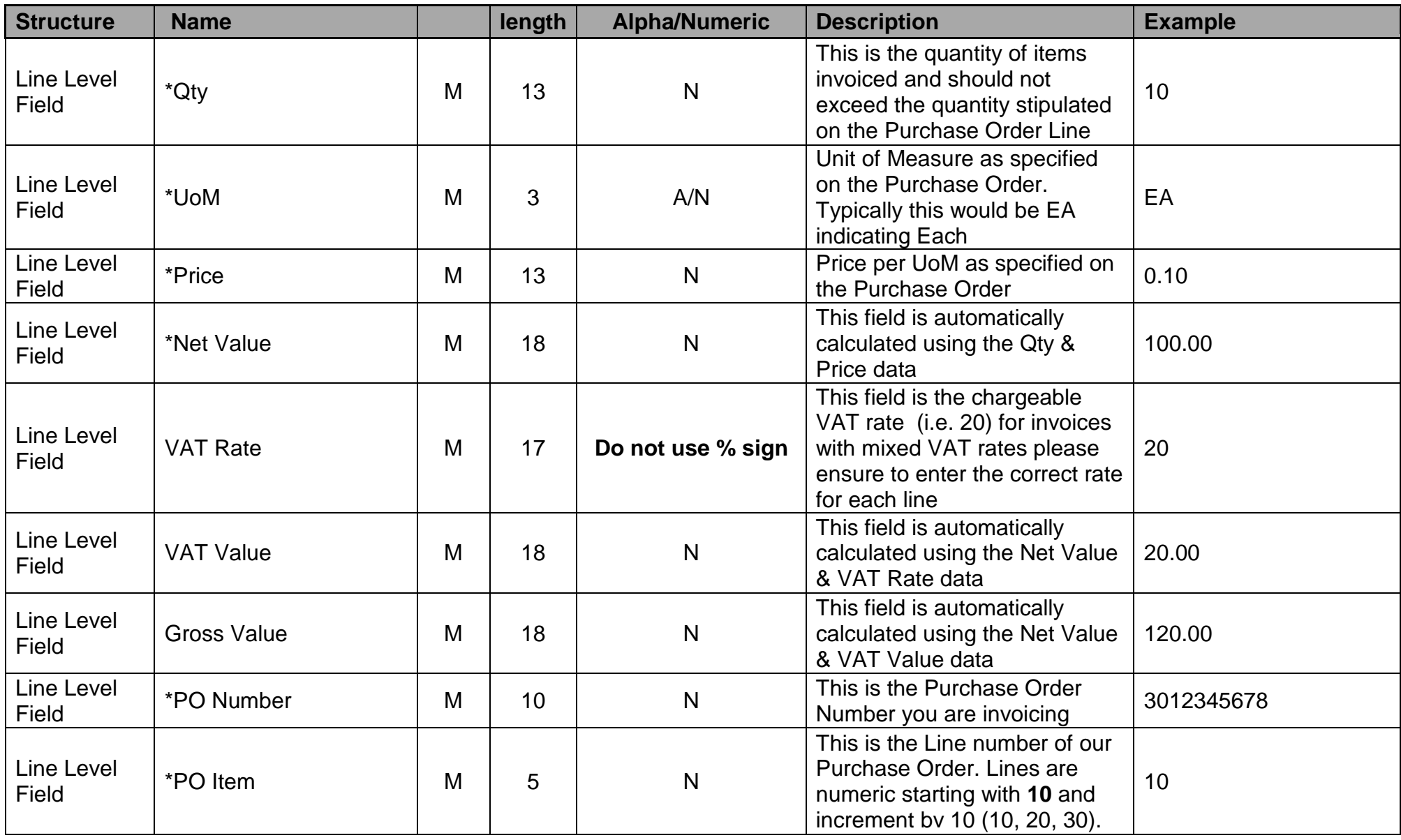

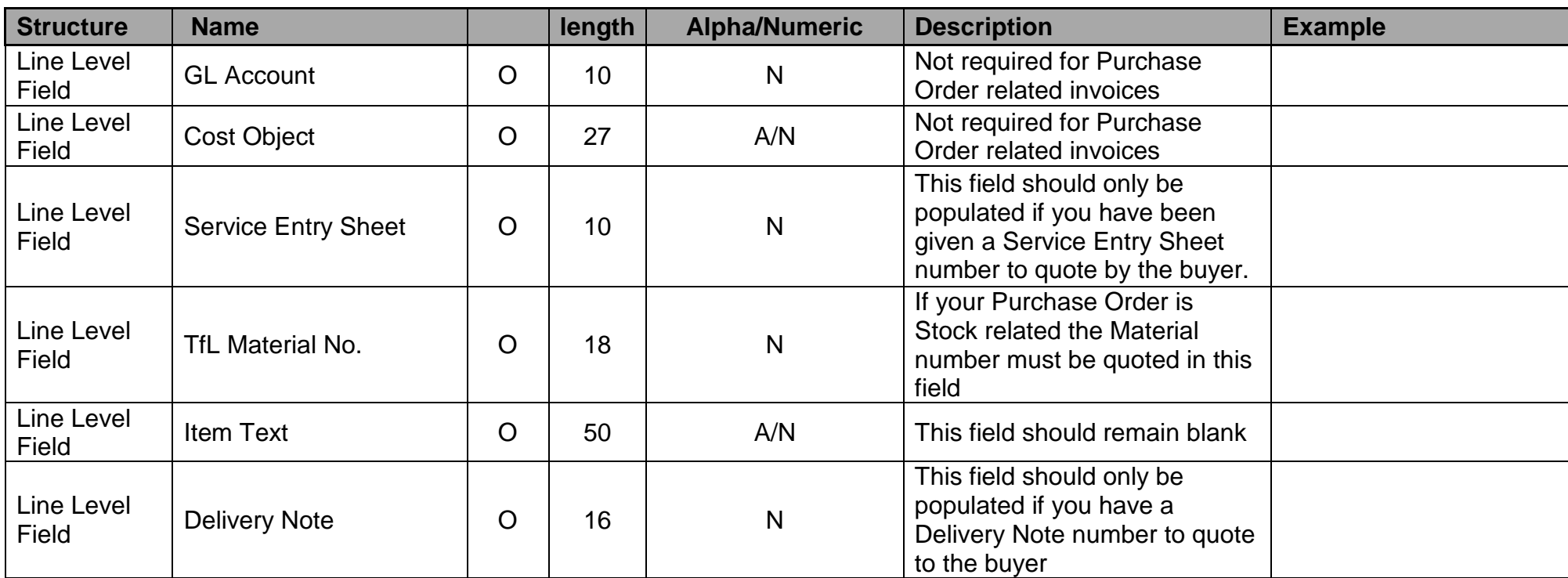

**Please ensure you follow the [guidance](#page-12-2) on the required file naming convention.**

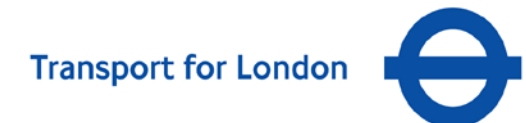

**In order for the excel file to load into TfL's SAP system, it must be saved in Excel version 97-2003 or earlier (.xls)**

**The screen-shot below illustrates how to do this using MS Excel 2007:**

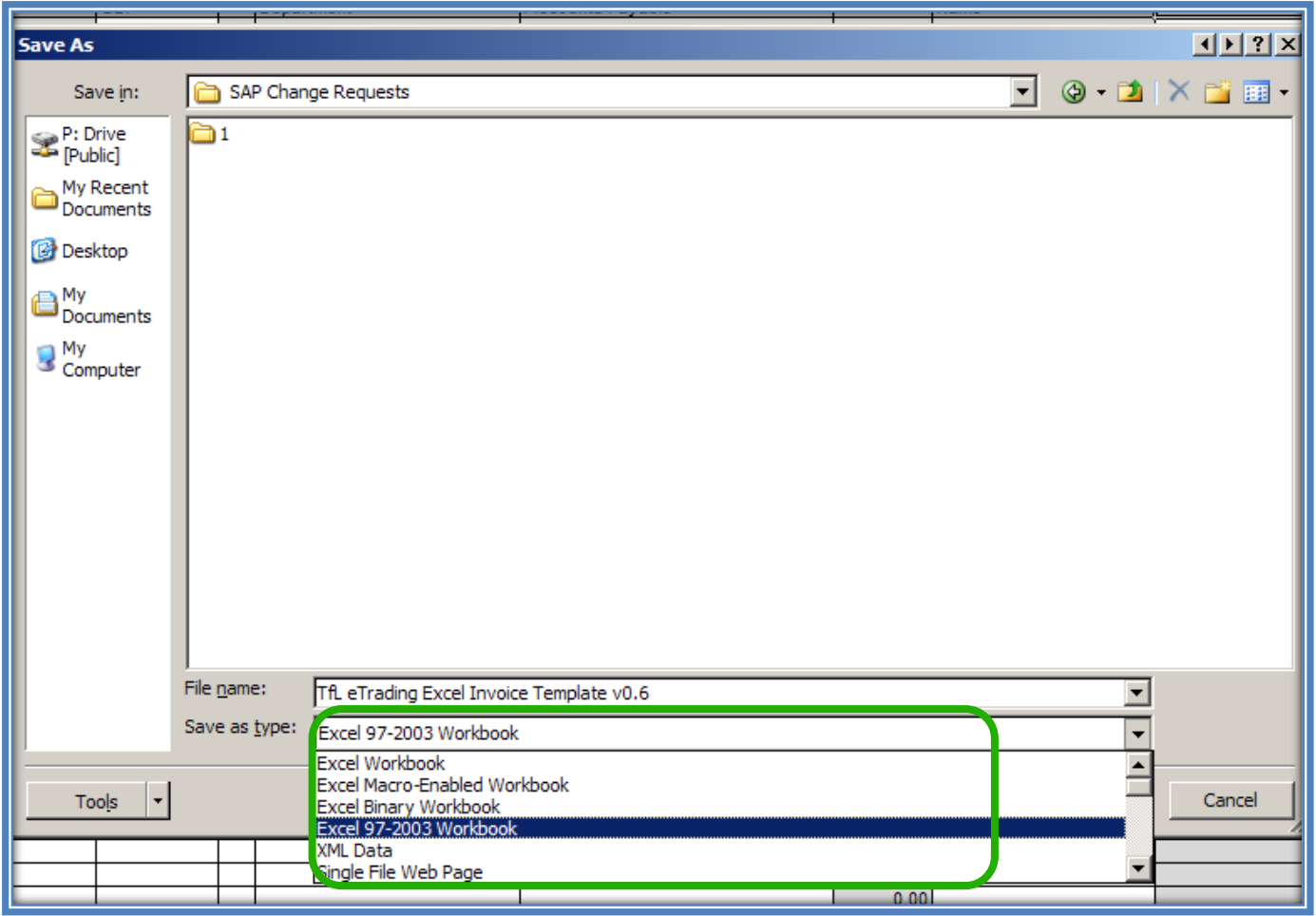

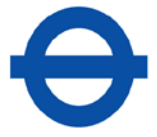

## <span id="page-29-0"></span>**4 Electronic Supplier Catalogues (OCI 4.0)**

The Open Catalogue Interface (OCI) connects supplier-hosted catalogues to TFL's SRM system via HTTP over the Internet, allowing product data to be transferred directly from the supplier's catalogue to TFL's eProcurement system.

This allows TfL buyers to access the supplier's catalogue, select items and transfer the product data into the SRM system for follow-on processing to a purchase order.

To integrate a supplier catalogue with TfL's system, the following key points need to be considered:

- **1.** SRM PunchOut works only on OCI 4.0 (Open Catalogue Interface) protocol. The supplier is required to have an OCI compliant catalogue to connect to SAP SRM.
- **2.** Information Exchange: To implement this functionality there will be some exchange of information between supplier and TFL.

**Information from the supplier**

The following information is required from the supplier to connect to their PunchOut URL:

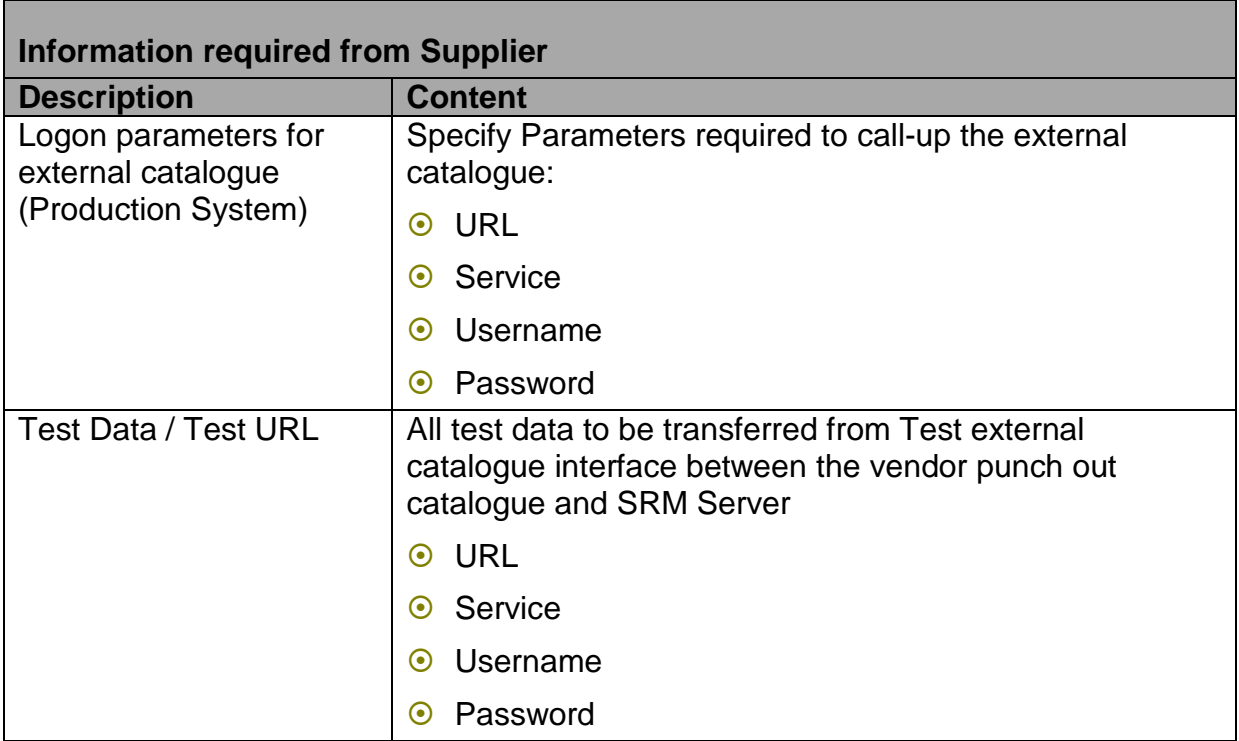

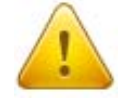

**Detailed guidance can be found within the "OCI Business 2 Business" document contained within the On-boarding pack.**

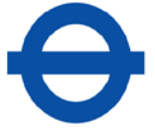

The vendor will need information i.e. HTTP method, Return URL, etc. to configure their PunchOut URL.

The vendor must prepare and validate the production Punch-Out site that displays TFL specific items and pricing.

**3.** OCI data to be passed between the SRM Server and the Service Provider website can only be accommodated via the following standard fields

NEW ITEM-<Field name>[<index>]. The field type is always CHAR.

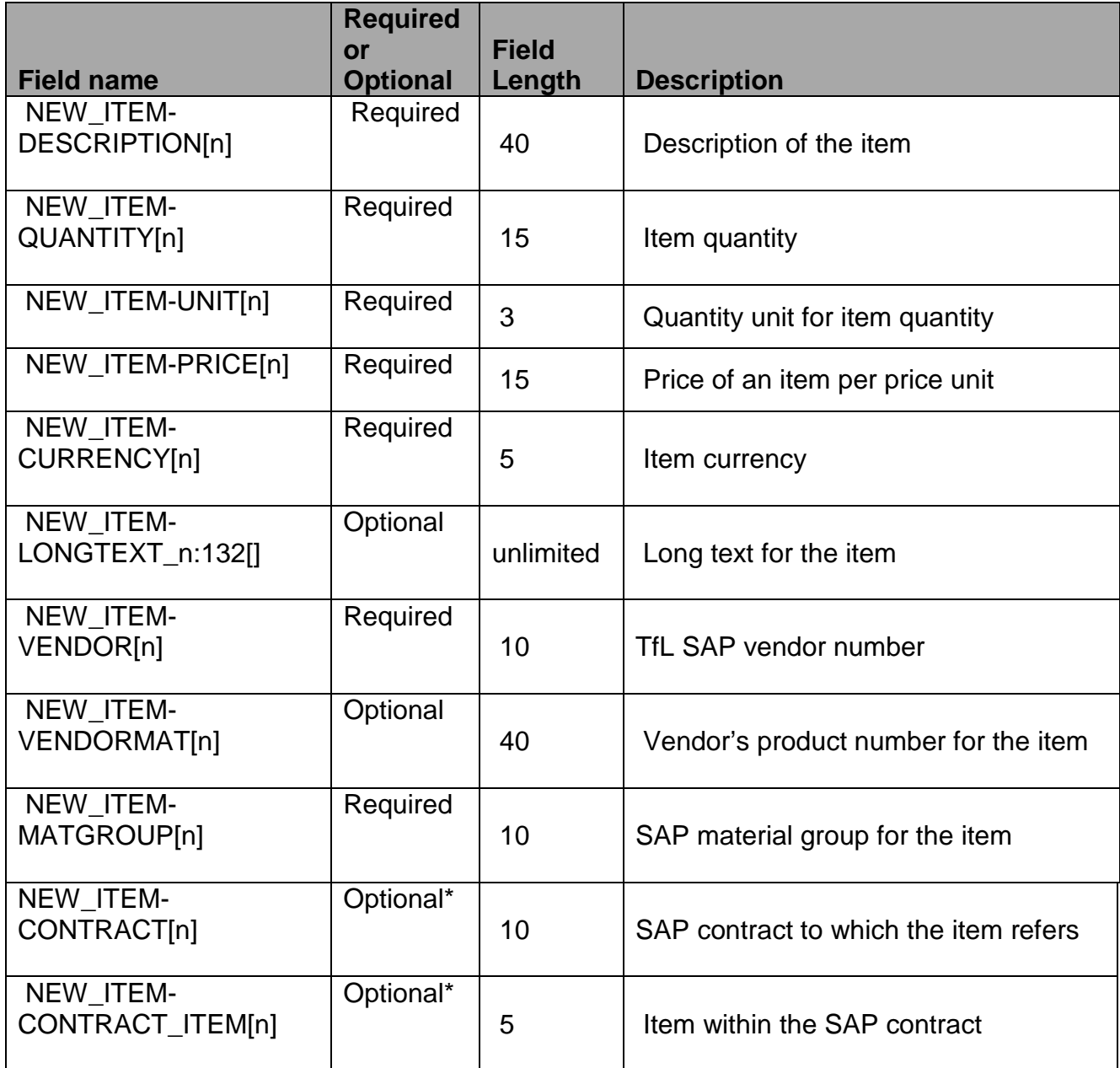

\*The following fields are required fields depending on conditions:

*NEW\_ITEM-CONTRACT[n]* if *NEW\_ITEM-CONTRACT\_ITEM[n]* has been used

## **4.1 Example of the OCI-Compliant HTML Form**

<span id="page-31-0"></span>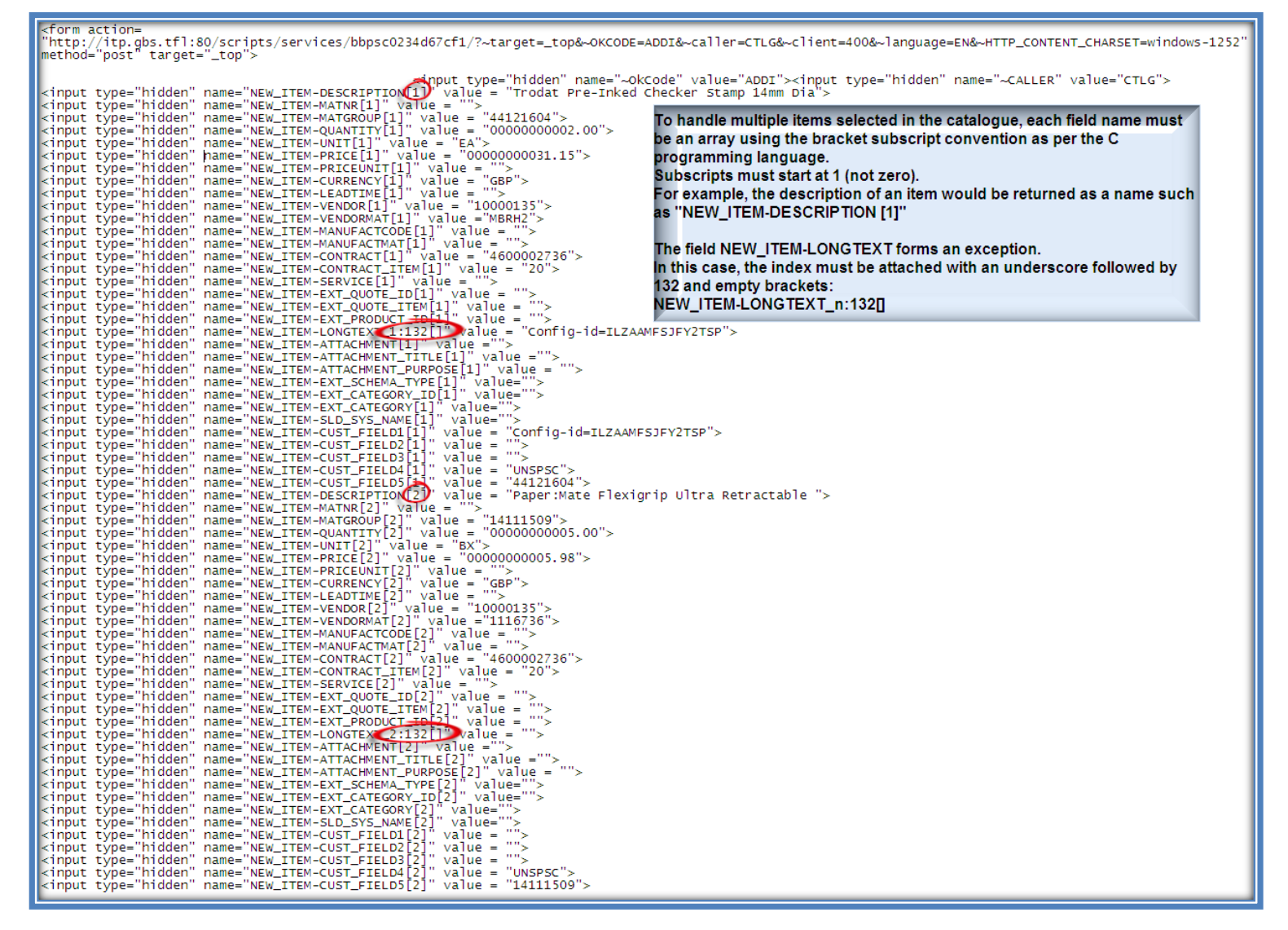

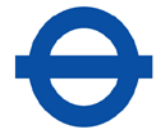

## <span id="page-32-0"></span>**5 Help & Support**

The following contacts at TfL are able to assist in the event of queries:

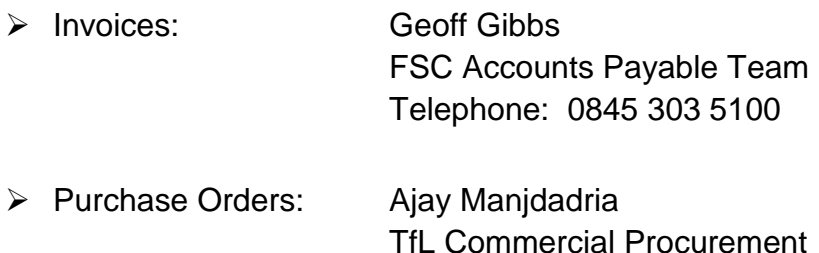

Please email [etrading@tfl.gov.uk](mailto:etrading@tfl.gov.uk) with as much information as possible to allow us to investigate and resolve any problems.

Telephone: 020 7126 1680

Ensure you include:

- File Transaction Invoices, Purchase Orders or both
- In the case of specific file queries, please provide the filename(s) that have been submitted
- Date & time of transaction activity (Approx.)
- Description of issue (incl. error messages)

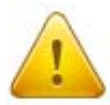

#### **NB: Invoice file submissions are typically rejected due to:**

- **Filenames** not following the recommended naming convention, (e.g. no spaces are allowed).
- **File formats** being incorrect (e.g. Excel files submitted in a version later than Excel 97 -2003).
- **File content** certain values are missing or specified incorrectly e.g. dates, purchase order references as well as entry of special characters:  $\langle \langle \rangle$ ,  $/ \rangle$  ? # ~ @ '; : [ ] { } + = \_ - ) ( \* & ^ % \$ £ " !  $\in$

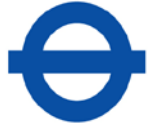

## <span id="page-33-2"></span><span id="page-33-0"></span>**6 Appendix**

## <span id="page-33-1"></span>**6.1 TfL / GLA Company VAT Registration Numbers**

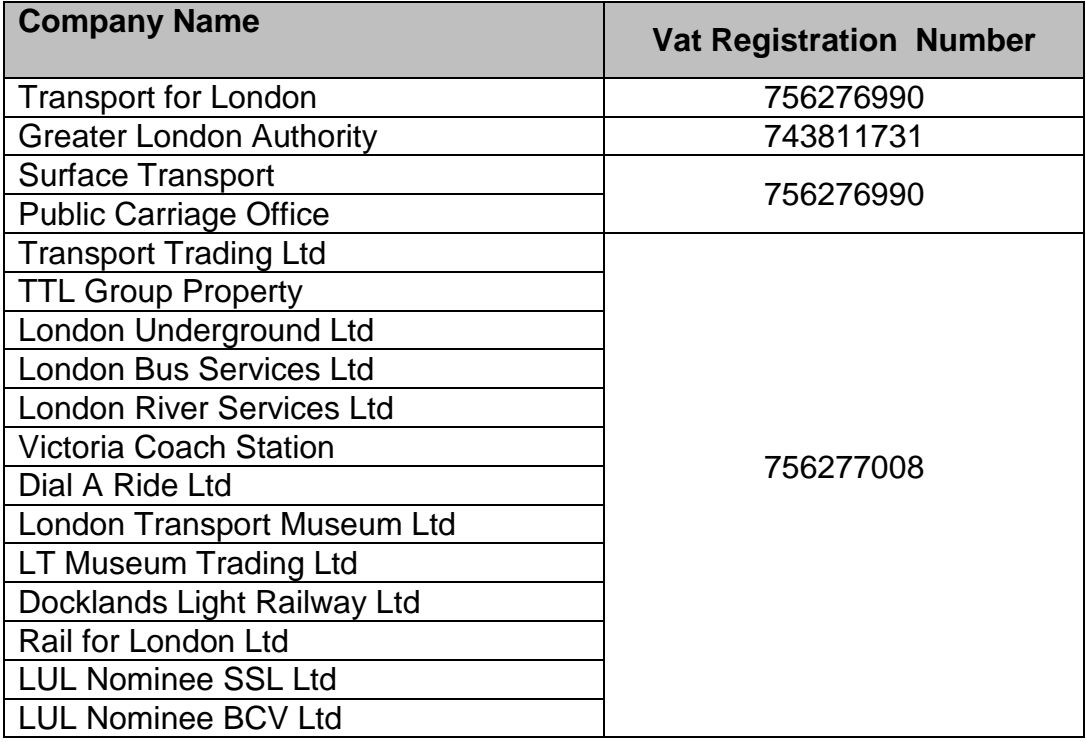

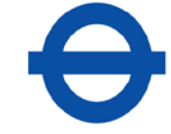

## <span id="page-34-0"></span>**6.2 TfL / GLA Company codes**

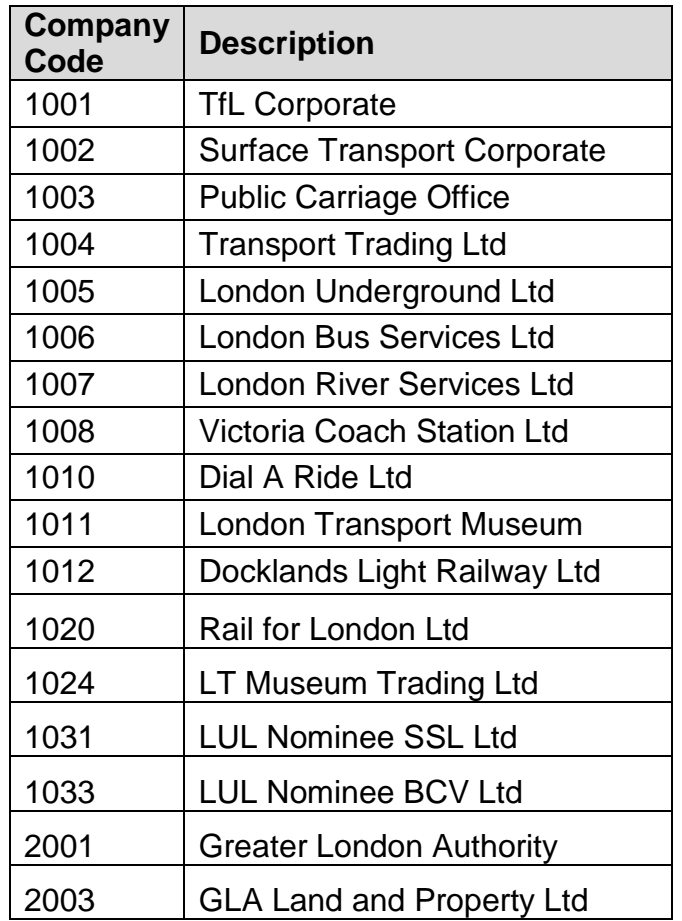